# UNIVERSIDAD DE MONTEMORELOS FACULTAD DE INGENIERÍA Y TECNOLOGÍA

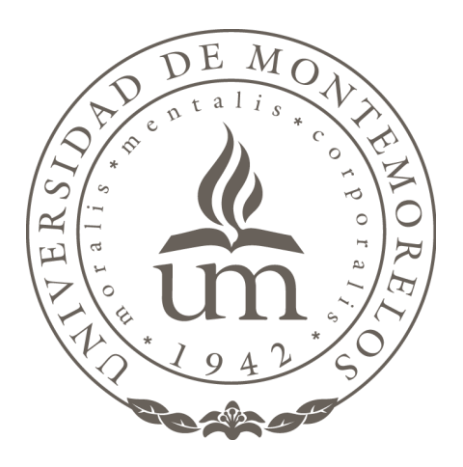

INTEGRACIÓN DE TECNOLOGÍAS DE VIRTUALIZACIÓN Y ALMACENAMIENTO DISTRIBUIDO PARA LA MEJORA DEL DATACENTER DE LA UNIVERSIDAD DE MONTEMORELOS.

# PROYECTO DE INVESTIGACIÓN PRESENTADO EN CUMPLIMIENTO PARCIAL DE LOS REQUISITOS PARA EL GRADO DE LICENCIATURA EN INGENIERÍA EN TECNOLOGÍAS DE LA INFORMACIÓN Y COMUNICACIÓN

POR LEONARDO JOSÉ CHACÓN GALVIS ABRIL DEL 2014

# RESUMEN

## INTEGRACIÓN DE TECNOLOGÍAS DE VIRTUALIZACIÓN Y ALMACENAMIENTO DISTRIBUIDO PARA LA MEJORA DEL DATACENTER DE LA UNIVERSIDAD DE MONTEMORELOS

Por

Leonardo José Chacón Galvis

Asesor: Andrés Díaz Valladares

# DEDICATORIA

A mis padres

## AGRADECIMIENTOS

Agradezco inmensamente a Dios por la oportunidad que me ha dado de poder culminar mis estudios con éxito.

Agradezco a mis padres por el tiempo, la dedicación consejos y sabias correcciones.

A mi jefe por enseñarme y darme las herramientas necesarias para desarrollarme en el ámbito profesional.

A mi asesor principal Andrés Díaz Valladares por su tiempo y dedicación en la orientación de este trabajo de investigación.

A mis amigas Rocio Hernández y Yalixha Madrid por su apoyo en la orientación de este proyecto de investigación.

## RESUMEN DE TRABAJO DE INVESTIGACIÓN PARA LICENCIATURA

Universidad de Montemorelos

Facultad de Ingeniería y Tecnología

# Título: INTEGRACIÓN DE TECNOLOGÍAS DE VIRTUALIZACIÓN Y ALMACENAMIENTO DISTRIBUIDO

Investigador: Leonardo José Chacón Galvis

Asesor principal: Andrés Díaz valladares

Asesor Técnico: Elifelet López Ramos

Fecha de terminación: Abril del 2014

## Problema

Integración de tecnologías de virtualización y almacenamiento distribuido

## Método

Servicio innovador

# **Conclusiones**

En la implementación de este proyecto pudimos aprender ampliamente porque es tan importante y necesaria las tecnologías de virtualización, aun así la virtualización tenga una existencia de más o menos unos cuarenta años, la virtualización es una solución la cual nos da la posibilidad de consolidar servidores de forma eficiente. Hemos visto y analizado las características y aplicaciones que nos da el virtualizar infraestructuras informáticas empresariales las cuales demandan una solución eficaz, flexible, escalable, adaptable y de bajo costo.

# **TABLA DE CONTENIDO**

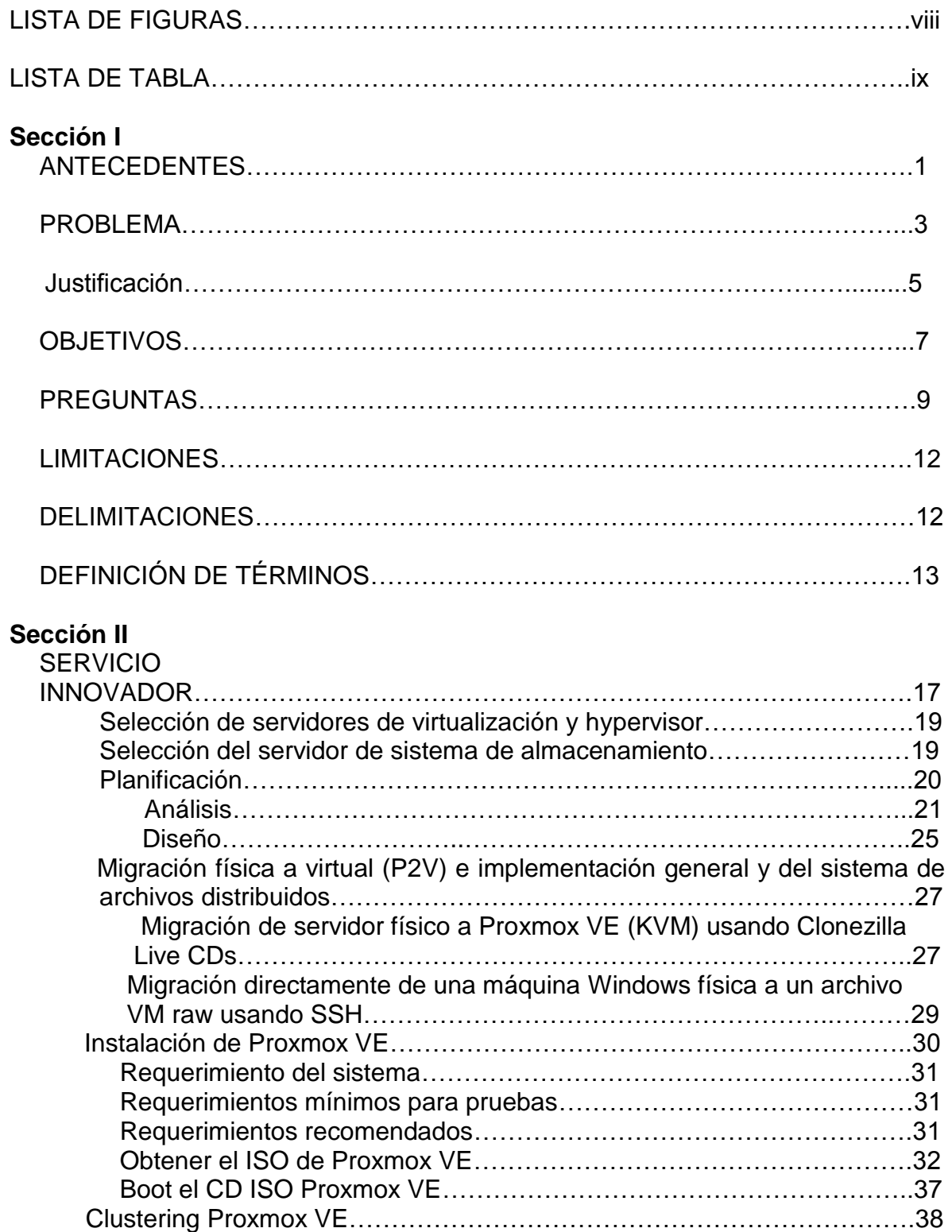

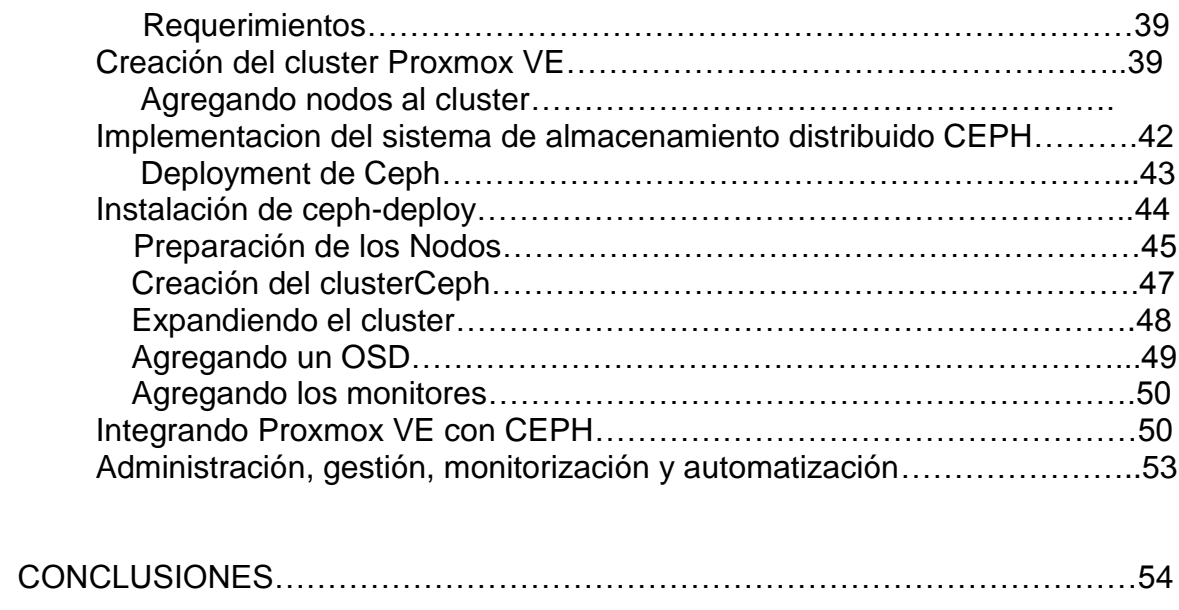

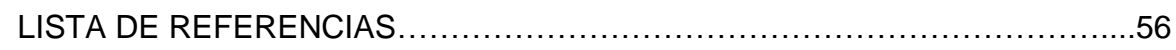

# LISTA DE FIGURAS

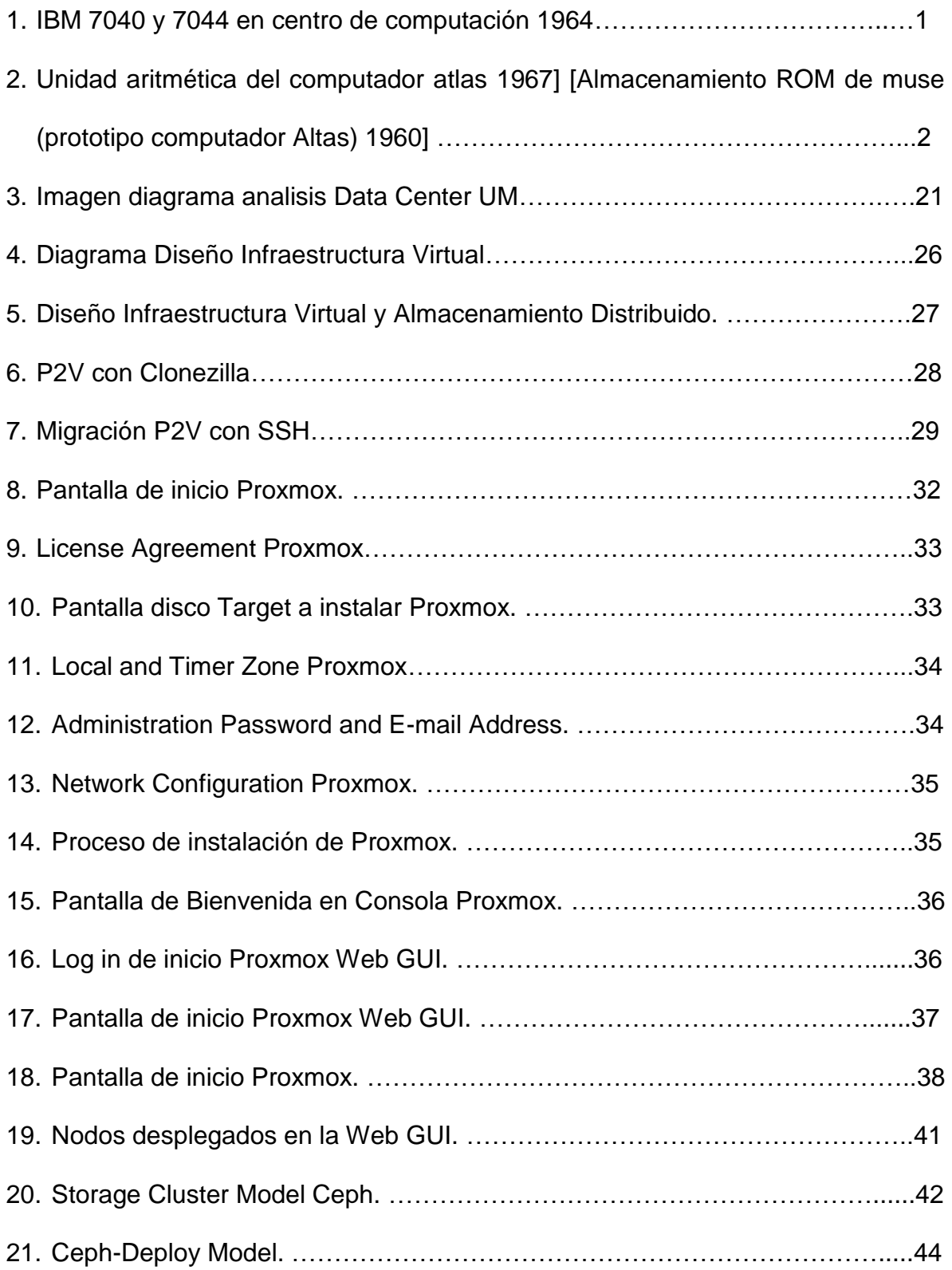

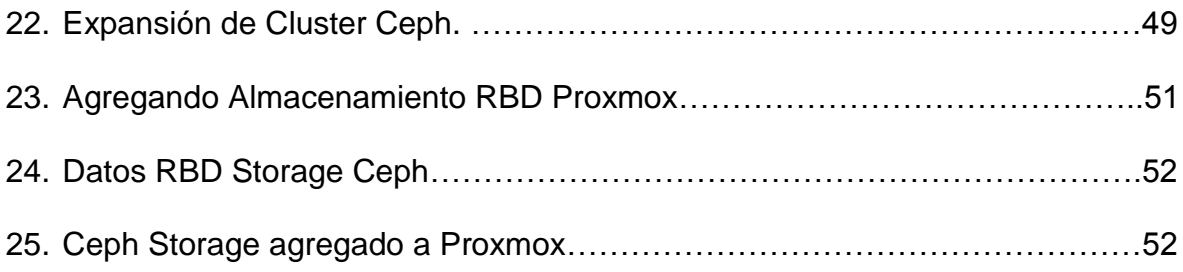

# LISTA DE TABLA

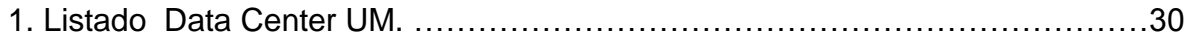

## **SECCIÓN I**

## **Antecedentes**

Los orígenes de la virtualización se remontan a la década de los 60. Para esos tiempos se usaba y se aplicaba en ambientes exclusivos como centros de cálculo, militares, bancarios y universidades.

Entre los pioneros de la virtualización se debe incluir a la IBM 7044 la cual disponía de una máquina host física M44, pero tenía varias máquinas lógicas 44x para realizar procesos. El CTSS (compatible time sharing system) desarrollado en el MIT para la IBM 7044, y un proyecto llamado Atlas de Manchester University (que fue uno de los primeros supercomputadores del mundo, en 1962) fueron pioneros en el uso de la paginación bajo demanda y las llamadas modo supervisor, mostrado en la Figura 1.

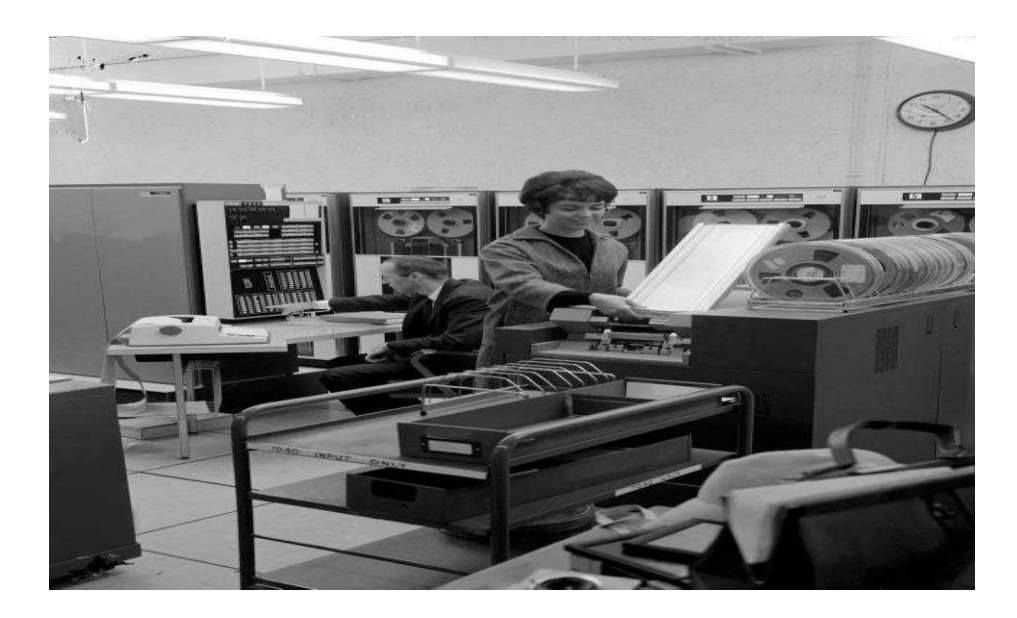

*Figura 1. IBM 7040 y 7044 en centro de computación 1964*

Atlas tuvo una gran importancia debido a que Christopher Strachey dio características novedosas en los años 70 que solucionaban graves problemas normalmente encontrados en una computadora que era usada por muchos usuarios a través de terminales para repartir el uso y tiempo de los recursos del computador, en especial el disco duro y el procesador. Era la época de los mainframes. De este modo se dio un paso a la virtualización, debido a la necesidad de dividir los recursos de capacidad, memoria y disco. Estas máquinas virtuales podían adquirir una instancia de un sistema operativo y comunicarse a través de la red, usar sus recursos o utilizar los del resto y se podía tomar imágenes de sus estados o ser migradas entre otros servidores que las podían almacenar, mostrada en la Figura 2.

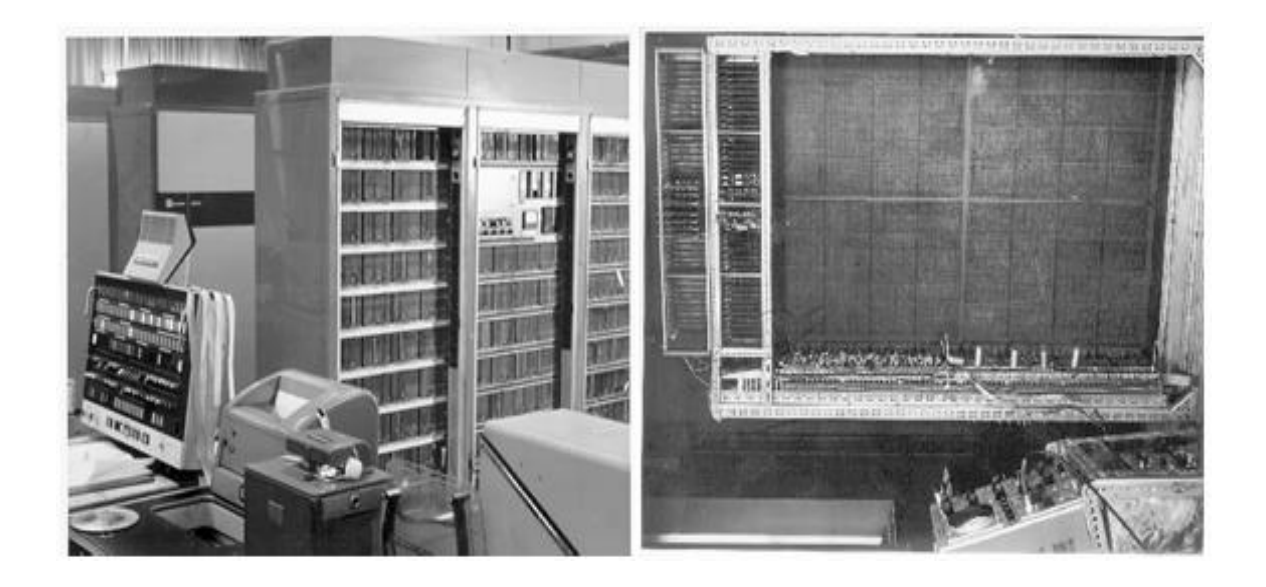

*Figura 2. Unidad aritmética del computador atlas 1967] [Almacenamiento ROM de muse (prototipo computador Altas) 1960]*

Un aspecto en la virtualización más reciente es algo denominado virtualiza-

ción de juego de instrucciones, o traducción binaria. Es un juego de instrucciones que traduce a un conjunto de instrucciones físicas en el hardware, la cual se hace de manera dinámica (Zablah, García, Cacheiro y Gómez, 2008)

Según Castaño, Meré y Fernández (2009) mencionan que actualmente la virtualización ha alcanzado a las computadoras de escritorio haciendo que se aumente el uso de ésta y sea unas de las tecnologías más innovadoras en la actualidad, ofreciendo diferente ventajas.

La virtualización ha demostrado ser una de las mejores técnicas desarrollada para maximizar recursos. Inicialmente la virtualización se introdujo y se utilizó con propósitos prácticos, los usuarios de computadoras estaban limitados en sus tareas por la capacidad física de sus recursos. Un servidor sólo podía albergar a un cierto conjunto de programas y datos. Un sistema operativo sólo podría ejecutar programas que estaba diseñado para ejecutarse. Esos fueron sólo algunos temas que existían antes de la virtualización. Sin embargo, esas mismas cuestiones se han abordado con la creación de la virtualización, que permite que un recurso físico pueda ser virtualizado en algo que se adapta perfectamente a un usuario en particular y sus necesidades (James, 2008).

#### **Problema**

Integración de tecnologías de virtualización y sistemas de archivos distribuidos para la mejora del Data Center de la Universidad de Montemorelos.

Muchos de los servidores encontrados están en máquinas físicas las cuales ocupan un gran espacio, consumo energético, y una administración muy manual y

poco automatizada.

El escenario del Data Center de la Universidad de Montemorelos se basa en servidores (máquinas físicas) donde se encuentran alojados diferentes servicios, los cuales requiere de una administración automatizada de los servidores y de toda la infraestructura del Data Center. La gran demanda de servicios requeridos por la universidad de Montemorelos se suma a la problemática. Dando así un gran crecimiento en lo que respecta a servicios y servidores, haciendo las tareas de administración más tediosas, complejas y con una alta inversión de tiempo en mantenimiento. Sumado a esto podemos destacar al alto consumo energético por máquina y el uso de espacio físico en las instalaciones como el server room.

De igual forma se puede observar que no se tiene una infraestructura ante un evento como disaster recovery o fault tolerant, explicado de la siguiente manera: En dado caso que alguno de los sistemas falle en su totalidad la recuperación y la integridad de los datos será muy compleja y lenta de igual forma la disponibilidad del servicio. Dando paso a algo denominado Downtime (caída de servicios) en los servicios proveídos lo cual podría tardar horas e inclusive días para su recuperación total afectando a todos los usuarios de estos servicios.

Se puede apreciar un gran desaprovechamiento de los recursos de hardware de las máquinas con respecto a su almacenamiento, este se refiere a que mucho de las máquinas tiene espacios libres en sus discos duros y no están siendo aprovechados por otros servicios. En otras palabras espacio de almacenamiento desperdiciado. Para esta problemática se nota la carencia de un sistema de archi-

vos distribuido capaz de aprovechar estos espacios de almacenamiento libres y que tenga la capacidad de replicar datos a través de toda la red de almacenamiento distribuido.

#### **Justificación**

Según James (2008) refiere que la virtualización es una tecnología de software que ayuda a transformar la administración de tecnología TI, y esencialmente, cambiar la forma de hacer frente como las personas tratan con las computadoras. Si estás acostumbrado a saber que un solo equipo es sólo para una única tarea o función, entonces eres una de esas personas que no han oído hablar de la virtualización en toda su vida. Virtualización básicamente, es dejar que un ordenador haga varios trabajos al compartir recursos a través de diferentes entornos. Con el uso de servidores virtuales y equipos de escritorio, en realidad se puede hacer uso de varios sistemas operativos y diferentes aplicaciones en su red ya sea de forma local o en algunos lugares remotos.

Esto es bueno para las empresas ya que se eliminan los límites geográficos y físicos en el intercambio de datos. Además, ayuda en la utilización adecuada de todo el hardware y los recursos compartidos, ya que son capaces de ahorrar energía para el uso de un solo ordenador. Algunas de las empresas que gozan de los beneficios de la virtualización son negocios comerciales, agencias de gobierno. Y en algunos casos pequeñas organizaciones. Ellos llegan a utilizar pocas computadoras y obtener el máximo resultado, haciendo uso de múltiples funciones.

La virtualización de servidores es una tecnología que da a las empresas

muchas herramientas necesarias para las mejoras de utilización, escalabilidad en el sistema y aprovechamiento de recursos.

Entre los beneficios que encontramos en el uso de virtualización de servidores podemos encontrar lo siguiente:

- Se tiene una alta continuidad y disponibilidad de los servicios, es más rápido y económico y se necesitan menos servidores físicos para garantizar una respuesta adecuada ante desastres.
- Disminución en los costes y tiempo de mantenimiento y gestión.
- Los sistemas que se encuentran virtualizados son fáciles de manejar. así que agregar un nuevo servidor es mucho más rápido que la instalación de uno nuevo servidor físico.
- La inversión en el hardware se reduce ya que esta tecnología nos permite alojar múltiples servidores virtuales en pocos servidores físicos.

#### ¿Por qué es necesaria la virtualización de servidores?

Según James (2008), la virtualización sus principales posibilidades son compartimiento de los recursos de los sistemas en el hardware y software. Lo cual nos ayuda mejorar tiempos de respuesta, ahorrar dinero y optimizar el uso de los procesadores. La virtualización ayuda a optimizar el almacenamiento. Los servidores se utilizarán tomando ventaja el máximo de su capacidad, ya que se podrá ejecutar múltiples aplicaciones sin disminuir el rendimiento; de igual forma facilitando la migración de aplicaciones, y en definitiva un mejor aprovechamiento de sus servidores.

#### **Objetivos**

Los objetivos de este proyecto se basan en la virtualización para desarrollar mejoras en la administración de servidores. En este proyecto se tienen cuatro objetivos sobre la creación y desarrollo de una infraestructura virtual los cuales son:

- **Planificación (análisis y diseño).**
- Implementación y Migración física a virtual (P2V).
- Administración, gestión y monitorización.
- Automatización.

Siempre el primer paso a realizar debe ser la planificación de la nueva integración. En este paso podemos encontrar el análisis y diseño de la virtualización que deseamos implementar, luego damos lugar a la migración física a virtual la cual las máquinas virtuales se crean siguiendo como referencia las especificaciones de los equipos físicos disponibles y que existen en la infraestructura física, pasamos a administrar y monitorizar la infraestructura virtual de manera eficiente para lograr un mayor rendimiento y mantener un proceso fácil, limpio y centralizado y como paso final se implementará la automatización en algunos procesos de gestión y mantenimiento.

## Planificación

En esta etapa del proceso de integración de un entorno total o parcial se necesita la planificación mediante el análisis y diseño de la infraestructura. Se debe tomar muy encuenta en esta fase cuando se inicia de una infraestructura informática físicamente instalada y funcionando en el data center y se pretende realizar una transición a un ambiente virtual de un modo parcial o total.

#### Análisis y diseño

Esta parte se realiza la selección adecuada del hardware para los servidores que serán anfitriones de máquinas físicas, esencialmente es importante diseñar servidores físicos que alojaran las imágenes de los discos de las máquinas virtuales y si se agregaran en una infraestructura de mecanismo de migraciones en caso de fallos o mantenimiento. Como por ejemplo el uso de almacenamiento compartido como NFS, NAS, RBD.

# Migración física a virtual (P2V) e Implementación general y del sistema archivos distribuidos

Se seguirá con la creación de la infraestructura virtual y llevar a cabo la migración de las aplicaciones y servicios necesarios de la máquinas físicas a las máquinas virtuales o la migración total del sistema operativo OS.

De igual modo la implementación e integración del sistema de archivos distribuidos Ceph, la cual se realizará una evaluación de su operación y una implementación para la futura adopción de esta tecnología.

#### Administración, Gestión y Monitorización

Son muy importantes las herramientas que nos permitan administrar, gestionar y monitorizar toda la infraestructura. El cual de igual forma nos permite creación de nuevas máquinas virtuales, su gestión, procedimientos de monitorización del estado de las máquinas virtuales y de sus anfitriones o servidor Host y servicios ofrecidos. Para lo cual el Hypervisor Proxmox nos será de mucha utilidad.

#### Automatización

En esta parte se realizarán procesos automatizados que operen sobre las máquinas virtuales y se mantenga un dinamismo. Lo cual se establecerán con el comportamiento de distintas actividades como la creación, reposición, migración, reinicio y cambio de hardware virtual.

#### **Preguntas**

#### ¿Por qué virtualizar?

- Recuperación ante caídas rápida, disponibilidad de realización de copias de seguridad de sistemas completos, así como la migración de entornos virtuales entre máquinas físicas sin interrupción del servicio.
- Facilidad en la gestión del balanceo de carga de trabajo.
- Facilidad en la actualización hardware de los equipos.

Margescu y Piroska (2013) consideran que las ventajas de ejecutar un sistema operativo y otros tipos de servicios dentro de un entorno virtualizado, es que se aprovecha un máximo del rendimiento y genera un costo mínimo al ejecutar sus servicios.

Es esencial establecer los umbrales mínimos y máximos de recursos con-

sumidos, el intervalo de tiempo en que el sistemas usa su carga máxima y la métrica con la cual podemos establecer el uso de recursos y compararlos con los recursos suficientes para albergar nuestras necesidades desde el servidor anfitrión.

## Se agota el Espacio en los Data Centers

Según Iqbal (2010) refiere que las últimas décadas se han notado un alto crecimiento en las tecnologías de la información lo cual ha ayudado a que todas las empresas recurran a reducir actividades para poder adaptarse a los nuevos modelos de negocios, que se basan en software y automatizado.

Dando paso a nuevos horizontes en las infraestructuras de almacenamiento, los cuales ofrece la virtualización de almacenamiento, la cual el manejo del almacenamiento logra una abstracción en varios servidores físicos.

## ¿La virtualización como Green IT Technologies?

Anteriormente los gasto energéticos por actividades empresariales eran asumible, económico y los recursos estarían disponibles sin dificultad. Pero desde hace unos años atrás las empresas empezaron a considerar y darse cuenta que la energía no es infinita y que deben buscar nuevas estrategias en su forma de operar para obtener escenarios donde la dependencia de los recursos energéticos sea menor.

Un estudio comisionado por AMD y ejecutado por un científico del Lawrence Berkeley National Laboratory mostró que la cantidad consumida de energía por los data centers en Estados Unidos se duplicó entre los años 2000 y 2005. Ade-

más, éste consumo de energía se espera que aumente otro 40% para el final de la década. El consumo actual de energía de los servidores de los data centers y los costes asociados de refrigeración representa el 1.2% de la energía total consumida en Estados Unidos (Mansanet, Shehabi, Ramakrishnan, Liang, Walker, Hendrix y Mantha 2013).

Según Ohlhorst (2012) considera que la tecnología de virtualización está cumpliendo con su promesa de crear un centro de datos más energéticamente eficientes y rentables. Sin embargo, no hay mucho espacio para mejorar la tecnología, especialmente cuando entra en la era de la computación en nube.

#### Necesidad de alto rendimiento y alta disponibilidad

Con el paso del tiempo los modelos de negocio actual requieren una mejor calidad de servicio y prestaciones, la mayoría de los casos se exigen servicios que estén disponibles las 24 horas al día y los 365 días del año, y de igual modo que su fiabilidad y rendimiento se mantenga elevados e inalterables (Guan 2013).

Esto crea la necesidad de migrar a la virtualización para casos en los cuales se necesita alto rendimiento y alta disponibilidad para suministrar servicios a la espera de la caída de otros y para hacer una distribución de carga

## Descentralización frente a centralización

La virtualización es una solución modificada entre dos paradigmas, siste-

mas centralizado y descentralizado. En vez de comprar y mantener un servidor físico y necesidad de sus periféricos para cada aplicación, cada aplicación se le puede asignar sus propios dispositivos y recursos a sus propio sistema operativo, como I/O, poder de procesamiento, memoria y compartir todo mediante una sola capa física de hardware. Esto provee beneficios en descentralización, como seguridad y estabilidad, mientras se utiliza el máximo de los recursos de las máquinas y se provee un mejor regreso de la inversión en tecnología (Dittner y Rule, 2007).

#### **Limitaciones**

Este proyecto está limitado debido al acceso a los servidores, ya que los sistemas son de uso extremadamente delicado y podría comprometerse su integridad al realizar una maniobra de (P2V). Esta es la razón por la que pocos servidores pueden ser migrados por el momento.

Adicionalmente los equipos Host son limitados en su cantidad, lo cual se puede considerar que el número de servidores anfitrión será tres. En esta limitación se incluye la implementación del sistema de archivos distribuidos ya que no se cuenta con servidores físicos para implementarlos y se llevará a cabo en un laboratorio virtualizado.

#### **Delimitaciones**

Se realizará un diseño y plan para la migración del data center de la Universidad de Montemorelos. Este plan incluye todo el volumen de flujo y operación de datos, sin embargo la implementación se desarrollará de acuerdo a los intere-

ses y posibilidades de la institución. En este trabajo se realizará pruebas del diseño y pruebas de concepto de las diferentes tecnologías a utilizar, tales como:

- Prueba y análisis de concepto de Proxmox como Hypervisor y servidor de virtualización. Se realizará un cluster de 3 nodos para la prueba de concepto de Proxmox.
- Prueba y análisis de concepto de Ceph como sistema de archivos distribuido y replicado, analizado sus respuesta a prueba de disaster recovery y replicación de datos.
- Gestión y administración de máquinas virtuales a través del hypervisor-Proxmox y su integración a Ceph.
- Prueba de migraciones, administración y gestión automatizada en máquinas virtuales.

## **Definición de términos**

*Virtualización*: virtualización es la creación a través de software de una versión virtual de algún recurso tecnológico, como puede ser una plataforma de hardware, un sistema operativo, un dispositivo de almacenamiento u otros recursos de red.

*Proxmox*: Proxmox VE es una solución completa de gestión de virtualización de código abierto para servidores. Se basa en la virtualización KVM y la virtualización basada en contenedores y gestionar máquinas virtuales, almacenamiento, redes virtualizadas y HA Clustering.

*Ceph*: Es un sistema de archivos distribuidos en objetos.

*Sistema de archivo distribuido:* Un sistema de archivos distribuidos o sistemas de archivos de red es un sistema de archivos de computadoras que sirve para compartir archivos, impresoras y otros recursos como un almacenamiento persistente en una red de computadoras.

*Downtime*: se utiliza para referirse a los períodos en que un sistema no está disponible. El tiempo de inactividad o la duración de interrupción se refiere a un período de tiempo que un sistema falla al proporcionar o realizar su función principal.

*Cluster*: Grupo de computadora interconectadas entre sí, comparten información, datos y se mantienen en continuo contacto.

*P2V*: Físico a virtual (Physical to Virtual). Es la migración de un servidor físico a virtual.

*Nodos*: Servidores que pertenecen a un cluster.

*Hypervisor*: hipervisor (en inglés hypervisor) o monitor de máquina virtual (virtual machine monitor) es una plataforma que permite aplicar diversas técnicas de control de virtualización para utilizar, al mismo tiempo, diferentes sistemas operativos (sin modificar o modificados, en el caso de para virtualización) en una misma computadora.

*Host*: Máquina anfitriona de máquinas virtuales.

*Máquinas virtuales:* Máquina virtual en general simula una plataforma de hardware autónoma incluyendo un sistema operativo completo que se ejecuta como si estuviera instalado.

*Servidores virtuales:* servidor virtual a una partición dentro de un servidor

que habilita varias máquinas virtuales dentro de dicha máquina por medio de varias tecnologías.

*Data center:* centro de procesamiento de datos (CPD) a aquella ubicación donde se concentran los recursos necesarios para el procesamiento de la información de una organización.

*Mainframe*: Una computadora central (en inglés mainframe) es una computadora grande, potente y costosa usada principalmente por una gran compañía para el procesamiento de una gran cantidad de datos; por ejemplo, para el procesamiento de transacciones bancarias.

*Fault Tolerant*: La tolerancia a fallas es la propiedad que le permite a un sistema seguir funcionando correctamente en caso de fallo de una o varias de sus componentes.

*NFS*: Network File System (Sistema de archivos de red), o NFS, es un protocolo de nivel de aplicación, según el Modelo OSI. Es utilizado para sistemas de archivos distribuido en un entorno de red de computadoras de área local.

*NAS*: NAS (del inglés Network Attached Storage) es el nombre dado a una tecnología de almacenamiento dedicada a compartir la capacidad de almacenamiento de un computador (Servidor) con computadoras personales o servidores clientes a través de una red (normalmente TCP/IP).

*RBD*: Almacenamiento por bloque de Ceph

*I/O*: Input, Output. Entrada y salida, utilizado en los procesos del sistema y el hardware.

#### **SECCION II**

#### **Servicio Innovador**

En la sección previa se ha realizado una descripción teórica en soluciones y tecnologías de virtualización de servidores y sistemas de almacenamiento. A continuación se presenta el desarrollo práctico de este proyecto.

Antes de explicar cualquier implementación se señalan como recordatorio los objetivos fijados para el desarrollo del proyecto.

El objetivo general es la implementación de una infraestructura virtualizada y distribuida para el Data Center de la Universidad de Montemorelos. En esta implementación se analizarán operaciones fundamentales con respecto a la virtualización y creación, gestión, administración y monitorización de un ambiente virtualizado realizado sobre Proxmox como servidor de virtualización. Este entorno será puesto a prueba en factores como alta disponibilidad y alto rendimiento y migración de máquinas virtuales.

Los siguientes son los principales requisitos que deben ser cubiertos para la implementación práctica del proyecto de tal manera que integre de la mejor forma la virtualización y almacenamiento:

- Hacer uso de Software libre que corra en sistemas operativos GNU/Linux.
- Emplear el servidor de virtualización Proxmox basado en la distribución Debian GNU/Linux.
- Proxmox está licenciado bajo GNU AGPL, v3 (GNU Affero General

Public License, versión 3) lo cual significa que es libre para inspeccionar el código y contribuir con el proyecto. [ Proxmox Technology. (n.d.). Retrieved March 18, 2014, from [http://www.proxmox.com/about/proxmox](http://www.proxmox.com/about/proxmox-technology)[technology\]](http://www.proxmox.com/about/proxmox-technology)

- Proxmox hace uso del Kernel Virtual Machine (KVM). En el proyecto esto se implementará como Open Source Hypervisor para la virtualización completa de Soluciones x86 hardware conteniendo extensiones virtuales de Intel VT o AMD-V.
- El uso de KVM permitirá virtualizar máquinas Linux o Windows.
- En cuanto a la virtualización de OS o contenedores: Se realizará el uso de OpenVZ que está basado en virtualización por contenedores para linux, conocido comúnmente como Ves o VPSs.
- Tener la posibilidad de experimentar con virtualización asistida por hardware en los procesadores Intel VT y AMD-V. Los servidores anfitrión deben tener este soporte.
- El software de virtualización debe tener la potencia suficiente para ser instalado y configurado en un entorno empresarial, soportando y ofreciendo funcionalidades avanzadas como gestión y monitorización de anfitriones remotos o migración de máquinas virtuales.
- El almacenamiento compartido entre los servidores físicos debe ser eficiente y sencillo, manteniendo un coste reducido.

## **Selección de servidor de virtualización y hypervisor**

Se ha escogido para el desarrollo de la infraestructura virtual del proyecto el uso de Proxmox el cual ofrece distintas características:

- El rendimiento en soluciones de virtualización es excelente, permitiendo a máquinas virtuales ser ejecutadas casi de forma nativa muy parecido al equipo físico.
- Hypervisor tiene ventajas, como buena gestión y administración de la infraestructura. y es basado en un GUI Web.
- Permite el uso de soporte de hardware para la virtualización de los procesadores Intel VT y AMD-V, dando una virtualización nativa.
- Proxmox al ser software libre proporciona una gran flexibilidad en el uso de la herramienta, ya que esta es desarrollada por una activa y gran comunidad de desarrolladores.
- Proxmox permite crear infraestructuras virtuales seguras, eficientes, escalables y dinámicas.
- Proxmox tiene una buena relación e integración con sistemas de almacenamiento compartido y distribuido como: NFS, NAS, SAN, Ceph, GlusterFS, Moose, RBD.

## **Selección del servidor de sistema de almacenamiento.**

Una vez que el modelo y la solución de virtualización de data center han si-

do elegidos se puede seleccionar una solución de almacenamiento compartido y distribuido para alojar los disco virtuales e imágenes de las máquinas virtuales.

Se ha realizado una selección al usar Ceph como sistema de almacenamiento compartido y distribuido para las máquinas virtuales, el cual es un excelente sistema de almacenamiento para producción; es escalable, flexible y transparente para los equipos.

El Block Storage de Ceph no está limitado a un binding o RESTful de APIs nativas. Lo cual permite implementar como un Block Storage Device. "Ceph Storage." *Ceph Block Storage Comments*.Web. 18 Mar. 2014. <http://ceph.com/ceph-storage/blockstorage/>.

Ceph automáticamente divide y replica los datos a través del cluster. Ceph RADOS Block Device (RBD) también se integra a Kernel Virtual Machines (KVMs), dando asi almacenamiento ilimitado a las máquinas corriendo en Ceph.

### **Planificación**

Ahora presentaremos un desarrollo para el caso práctico en la implementación y consolidación de servidores a través de la virtualización. Los pasos son generales al análisis y diseño y podrían servir de un modelo para cualquier empresa que requiera realizar un proyecto de este tipo, y otros basados en la administración de sistemas informáticos.

En esta parte inicial del proyecto desarrollamos una planificación mediante un análisis y diseño de la infraestructura informática físicamente instalada y funcionando en el Data Center de la Universidad de Montemorelos a la cual desea-

mos realizar una traslación parcial a virtual.

# **Análisis**

Como parte de este proyecto se realizo un estudio de la estructura y el estado actual de Data Center de la Universidad de Montemorelos. Como resultado se produjo el siguiente informe detallado e inventario que describe los servidores, y que se muestra en la (Figura 3).

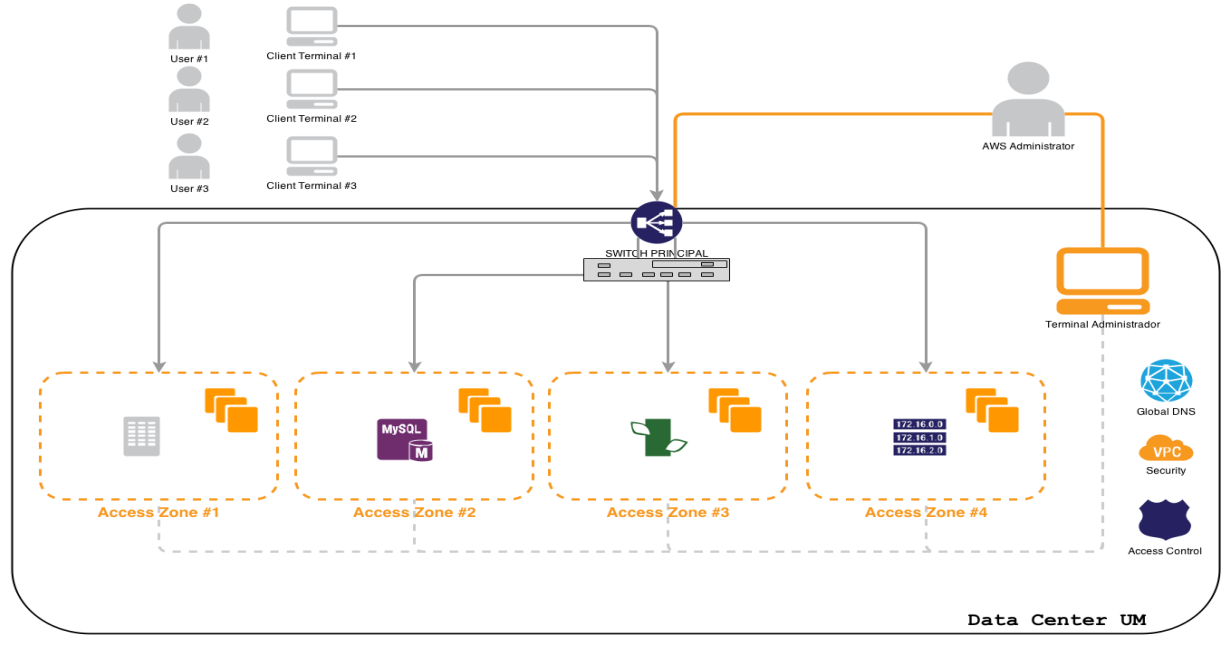

*Figura 3.Imagen diagrama análisis Data Center UM*

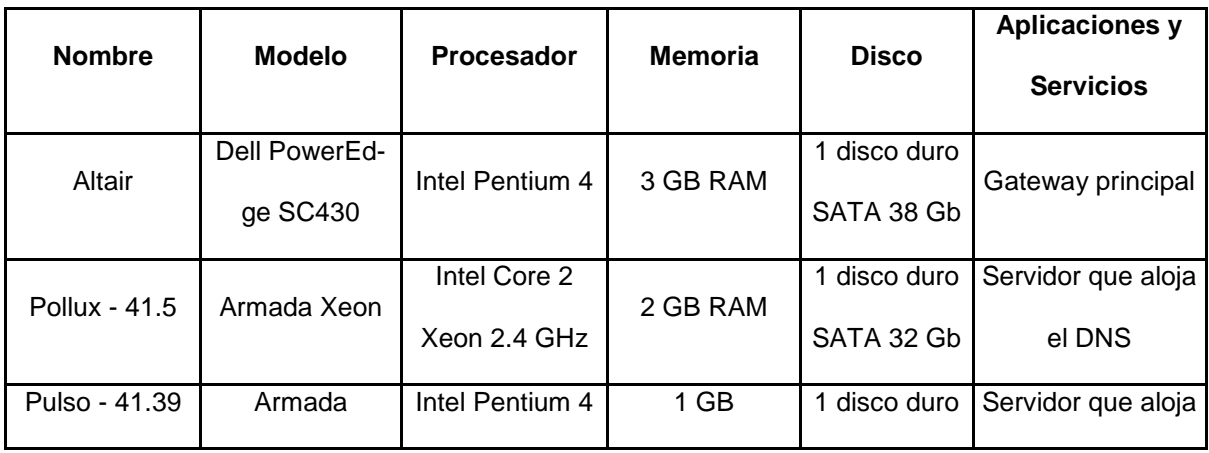

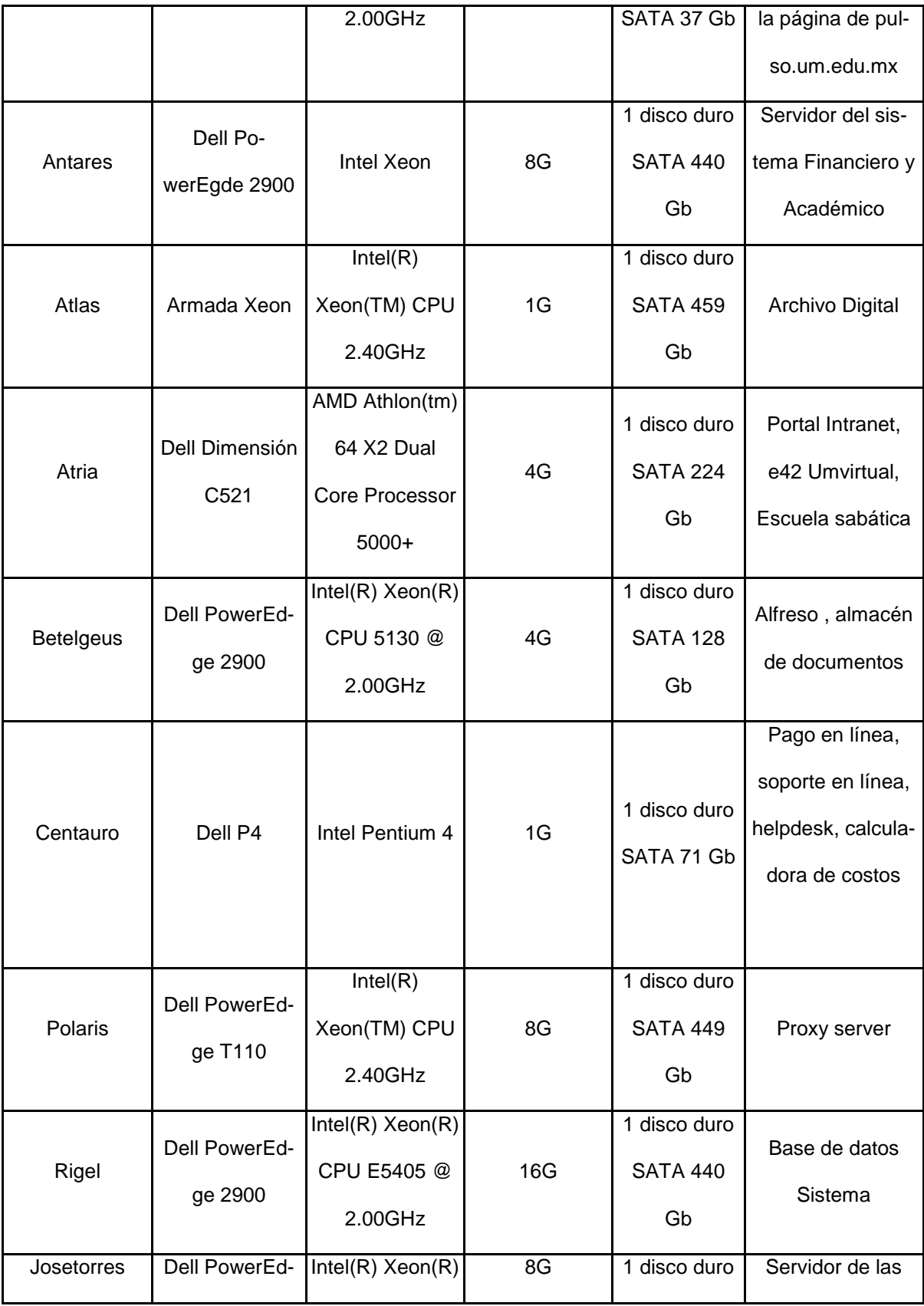

|        | ge T110                         | CPU@                                                                             |              | <b>SATA 233</b>                        | escuelas de igle-        |
|--------|---------------------------------|----------------------------------------------------------------------------------|--------------|----------------------------------------|--------------------------|
|        |                                 | 2.40GHz                                                                          |              | Gb                                     | sia                      |
| Orion  | HP Compaq<br>dc5800             | Intel(R) Pen-<br>tium(R) Dual<br>CPU E2180 @<br>2.00GHz                          | 2G           | 1 disco duro<br><b>SATA 141</b><br>Gb  | Servidor Web de<br>la UM |
| Host 1 | <b>Dell PowerEd-</b><br>ge R320 | $12 \times \text{Intel(R)}$<br>Xeon(R) CPU<br>E5-24200@<br>1.90Ghz (1<br>Socket) | <b>16 GB</b> | 1 disco duro<br><b>SATA 1 TB</b>       | <b>Host 1 Proxmox</b>    |
| Host 3 | <b>Asus AllSerires</b>          | $8 \times$ Intel(R)<br>Core(TM) i7-<br>4770 CPU @<br>3.40.GHz<br>(1Socket)       | <b>32 GB</b> | 1 disco duro<br><b>SATA 800</b><br>Gb  | <b>Host 2 Proxmox</b>    |
| Host 4 | <b>Dell PowerEd-</b><br>ge T320 | $4 \times$ Intel(R)<br>Xeon(R) CPU<br>E5-24070<br>@2.20GHz<br>(1Socket)          | 8 GB         | 1 disco duro<br><b>SATA 1.66</b><br>TB | <b>Host 3 Proxmox</b>    |

*Tabla 1. Listado Data Center UM*

Para este proyecto se tuvieron tres servidores disponibles para iniciar la infraestructura de virtualización; Están marcados en color azul en la Tabla 1 estos servidores. Un Dell PowerEdge R320, un Asus All Series, y un Dell PowerEdge T320, han sido excluidos del Data center actual para propósitos de este proyecto.

Ninguno de los tres servidores cuenta con un sistema operativo instalado; De igual forma no poseen ningún servicio en ejecución actualmente. Se hará uso de Proxmox el cual viene preinstalado en la distribución GNU/Linux Debian.

Los recursos de hardware disponibles en cada uno de los servidores son suficientes para los propósitos del proyecto. Aun así es de gran importancia disponer de suficientes recursos de procesador y memoria para alojar las máquinas virtuales ya que demandan mucho uso de memoria, de igual manera los dispositivos de red y disco tienen características admisibles para el desarrollo de este proyecto. Todos los servidores disponen de virtualización asistida por hardware del procesador, para este caso Intel VT.

La comunicación entre los diferentes servidores está garantizada al tener un Switch Gigabit que los interconecta. Todos los servidores se encuentran en el mismo cuarto de servidores que disponen de un sistema de alimentación ininterrumpida (SAI) que garantiza el suministro eléctrico constante. La comunicación hacia los servidores también se puede realizar de manera segura a través de conexiones SSH.

Proxmox es lo suficientemente potente como para ser instalado y configurado en entornos empresariales, soportando y ofreciendo funcionalidades avanzadas como gestión y monitorización de anfitriones remotos o migraciones de máquinas virtuales.

De igual forma Ceph se integra desde hace mucho tiempo a entornos de alto rendimiento y entornos empresariales y tiene una alta aplicación en la supercomputación.

En el diagrama anterior podemos observar que hay poca utilización de los recursos de los servidores en un esquema o ambiente no virtualizado haciendo así solo uso de un solo sistema operativo activo a la vez y con una administración no automatizada.

#### **Diseño**

Realizado el análisis, la parte de diseño consiste en la selección disponible del hardware para los servidores que actuarán como anfitriones (máquinas físicas) y los servidores iban a ser virtualizados.

El resto de las máquinas permanecerían en el Data center en el estado original que se encontraban.

Ya que los servidores *Dell PowerEdge T320, Dell PowerEdge R230, y Asus All Series* tienen un mayor potencial en procesamiento y memoria se utilizan para el desarrollo de la infraestructura virtual mostrado en la (Figura 4).

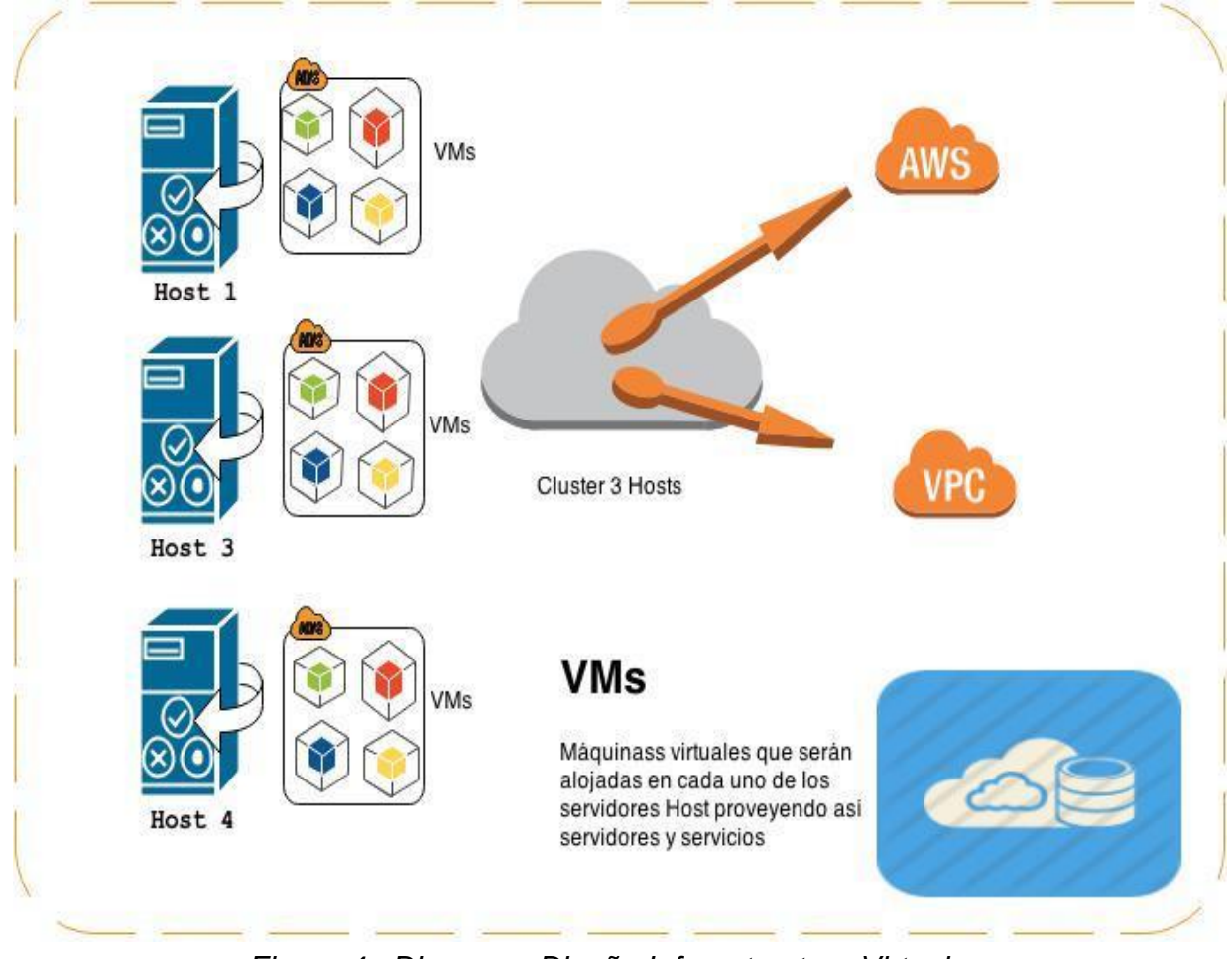

*Figura 4. Diagrama Diseño Infraestructura Virtual*

En la figura anterior podemos observar de una manera gráfica el diseño esperado para la infraestructura virtual, esta consta de las tres máquinas Hosts seleccionadas. En este proceso se instalará Proxmox como servidor de virtualización en cada una de las máquinas y luego se procederá a clusterizar cada una de ellas para formar un solo dominio de control y obtener un quórum.

La formación de este cluster dará paso a la primera etapa de nuestra nube o data center virtualizado teniendo así VMs y VPS para alojar servidores.

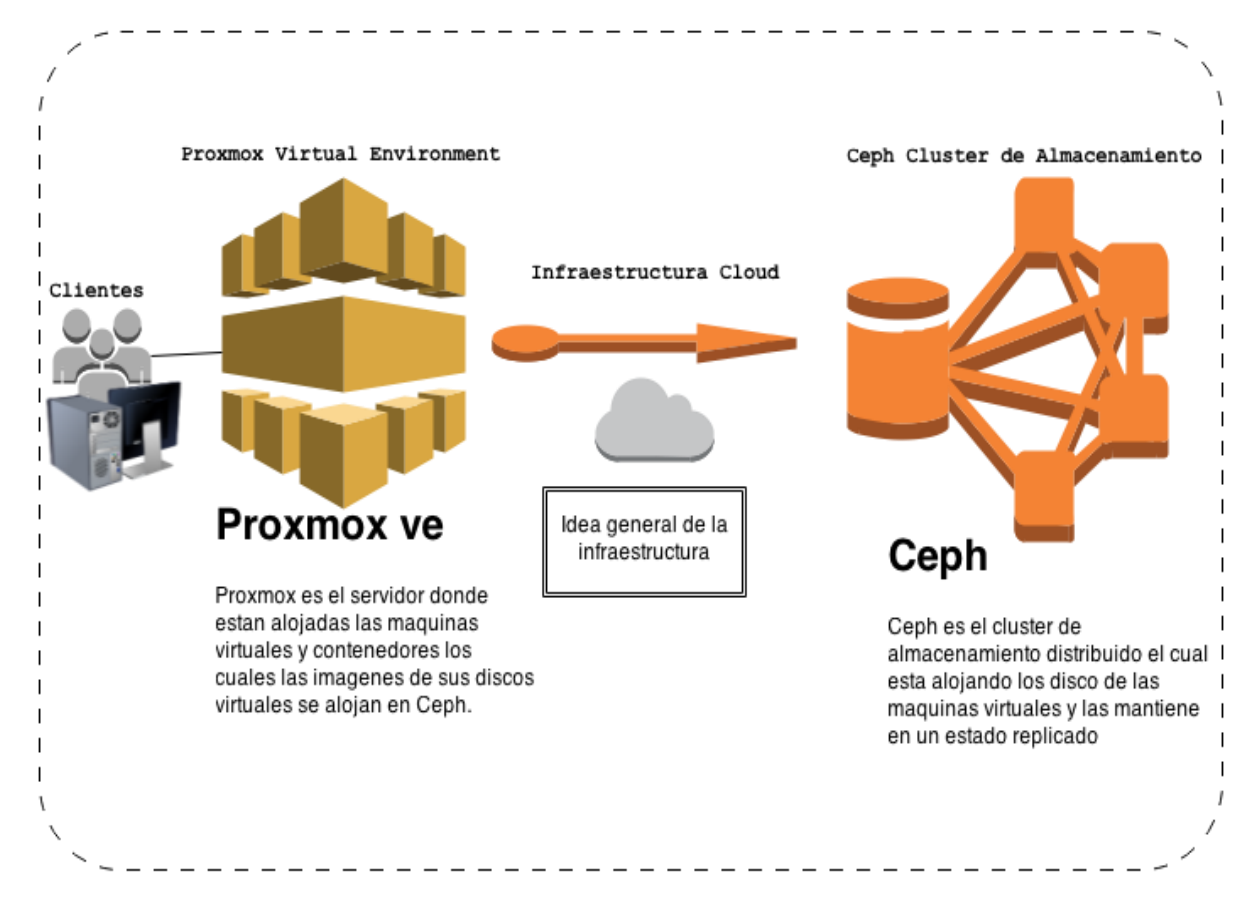

*Figura 5. Diseño Infraestructura Virtual y Almacenamiento Distribuido*

En la Figura 5 se observan el diseño de la implementación del sistema de archivos distribuido Ceph y su integración con Proxmox VE logrando una infraestructura de cloud completa y siguiendo las mejores prácticas en la implementación de este tipo de tecnologías e infraestructura.

# **Migración física a virtual (P2V) e Implementación general y del sistema de archivos distribuidos**

Migración de Servidor Físico a Proxmox VE (KVM) Usando Clonezilla Live CDs

# P2V Usando CloneZilla

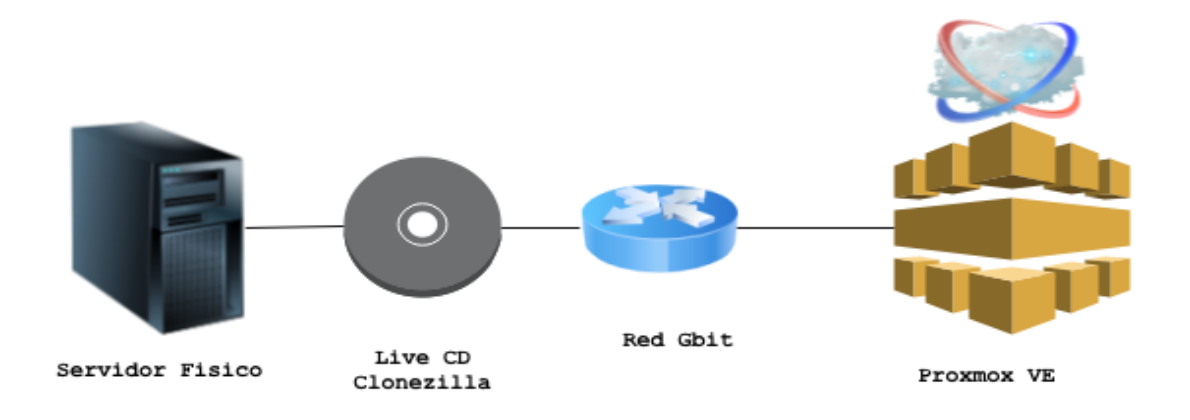

*Figura 6. P2V con Clonezilla*

Este método es el más rápido, efectivo y es independiente del OS ya que utiliza live CD's como se muestra en la figura 6.

- 1. Obtener el live linux cd. En http://clonezilla.org/.
- 2. Preparar el servidor físico a migrar, asegurarse de que tiene standard IDE drivers activados; para Winxp/win2003 solo se utiliza mergeide.reg.
- 3. Bootea el servidor físico con Clonezilla, posteriormente se va a beginnermode y se selecciona device-device y luego remote, solo se sigue el wizard
- 4. En Proxmox VE, se prepara un KVM guest, para asegurar que se tiene suficiente ide disk asignado se agrega un Gb extra para hacer el safeside y se bootea el KVM guest con el live cd, ejecutando una shell.
- 5. En modo root y correr fdisk (fdisk /dev/sda/) para asegurar que "sda" está presente, para salir de fdisk 'w'.
- 6. Los comandos del wizard desde el servidor físico se refieren a "configure

network and request the copy process"

7. El wizard realizara la copia de los datos, se cambia el boot device hacia el disco duro y inicia la VM. Windows instalará todos los drivers necesario automáticamente, a excepción de los drivers Intel NIC drivers para e1000 que deben ser cargados del ISO.

Migración Directamente de una Máquina Windows física a una Archivo VM raw

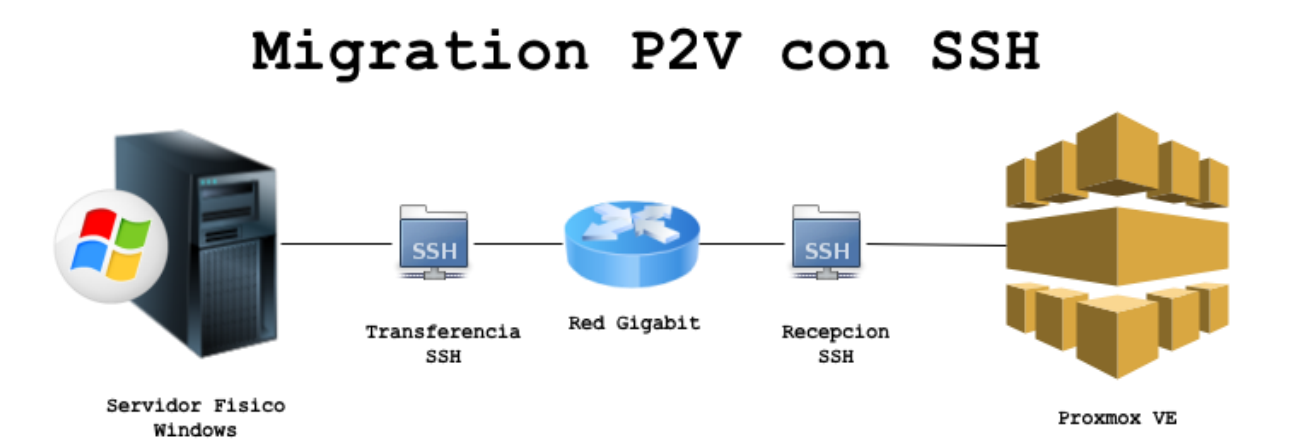

usando SSH

# *Figura 7. Migración P2V con SSH*

En la figura 7 se muestra la migración P2V con SSH. A continuación se enumeran los pasos para llevarla a cabo:

- 1. Descargar System Rescue CD ( http://www.sysresccd.org ), se quema y se reinicia la maquina física con el CD.
- 2. Cuando el bash aparece, usar eth0 para asignar una ip, o usar dhcp.
- 3. Para asignar una ip: ifconfig eth0 192.168.1.10 netmask 255.255.255.0 up (use ip on

same subnet as proxmox server)

- 4. Para usar DHCP: dhcpcd eth0
- 5. Para iniciar el proceso dar imagen en la máquina física: dd if=/dev/sda | ssh root@proxmoxdd of=/var/lib/vz/images/vmid/diskname.raw
- 6. Cambiar a root@proxmox a root@laipdeproxmox y cambiar la vmid/diskname a el número de VMid y el nombre que se le quiere dar al disco. Por jemplo con VMid 101 y el disco llamado vm-101-disk.raw seria:

dd if=/dev/sda | ssh root@proxmoxdd of=/var/lib/vz/images/101/vm-101-disk-1.raw

7. Cuando el proceso es completado se puede asignar el archivo de disco a la VM en la interfaz de Proxmox.

En una prueba realizada en 8Gb de un servidor físico en una red de gigabit el proceso tomó alrededor de 10 minutos.

#### **Instalación de Proxmox VE**

La instalación Proxmox VE en un sistema operativo completo con herramientas de administración tarda de tres a cinco minutos dependiendo del hardware usado.

- El proceso de instalación Incluye lo siguiente:
	- ❏ Un sistema operativo completo (Debian Linux, 64-bit)
	- ❏ Partición del disco duro con LVM2
	- ❏ Proxmox VE Kernel con soporte OpenVZ y KVM
	- ❏ Backup/Restoretools
	- ❏ Interface web the administration

## Requerimiento de Sistema

Para servidores de producción, se necesitan servidores de alta calidad. Tener presente que id corre 10 servidores virtuales en una máquina y si se presenta una falla, los 10 servicios se pierden.

Proxmox VE soporta Clustering, lo que significa que múltiples Proxmox VE se instalan y pueden tener una administración centralizada. Proxmox VE puede usar Local Storage (DAS), SAN, NAS y también Ceph RBD.

# Requerimientos mínimos para pruebas

- CPU: 64-bit (Intel EMT64 o AMD64), Intel VT/AMD-V para soporte de virtualización.
- RAM: 1 GB RAM
- **Disco Duro 1TB**
- Una NIC

# Requerimientos recomendados

- CPU: 64bit (Intel EMT64 or AMD64), Multi core CPU
- RAM: 8 GB más, es mejor
- Hardware RAID
- Discos duros rápidos para mejores resultados usar 15k rmp SAS, Raid10
- Por lo menos dos NIC's dependiendo el uso de la tecnología de almacenamiento.

Obtener el ISO de Proxmox VE

Descarga el ISO imagen y puede ser almacenado en una USB o quemado

en un CD.

<http://www.proxmox.com/downloads>

Boot el CD ISO Proxmox VE

Al iniciar el ISO de Proxmox VE que es el primer paso en la instalación apa-

recerá la pantalla de inicio, tal como se muestra en la Figura 8.

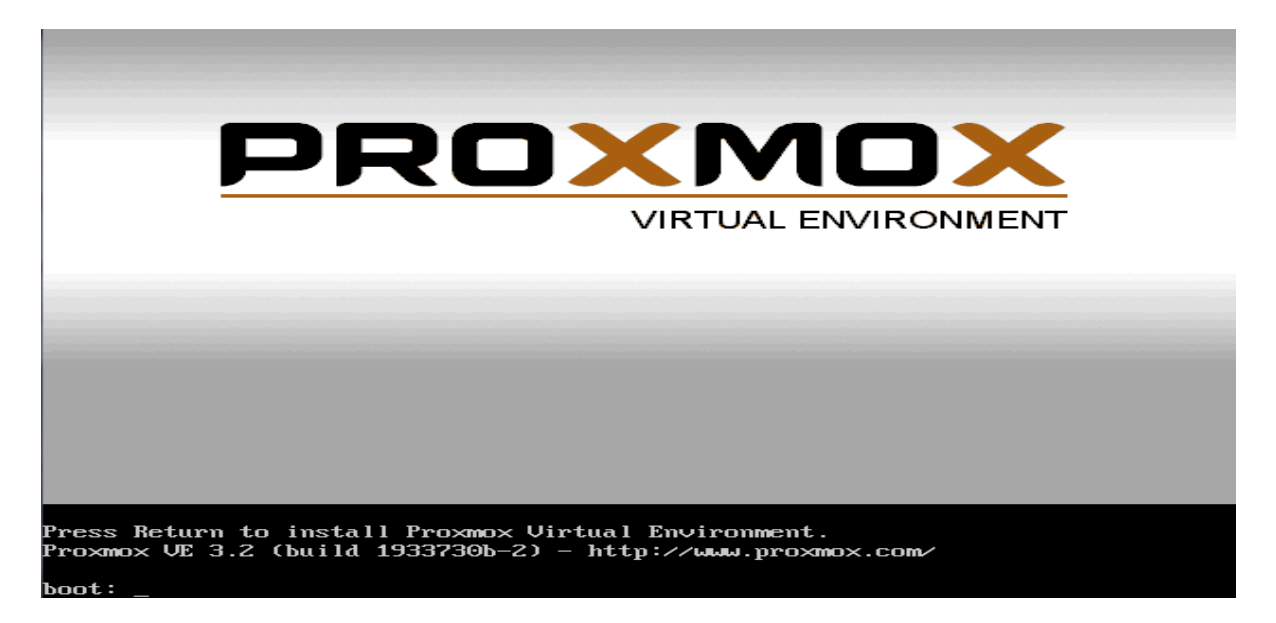

*Figura 8. Pantalla de inicio Proxmox*

Después de aceptar con un enter aparece el License Agreement de Proxmox VE mostrado en la Figura 9.

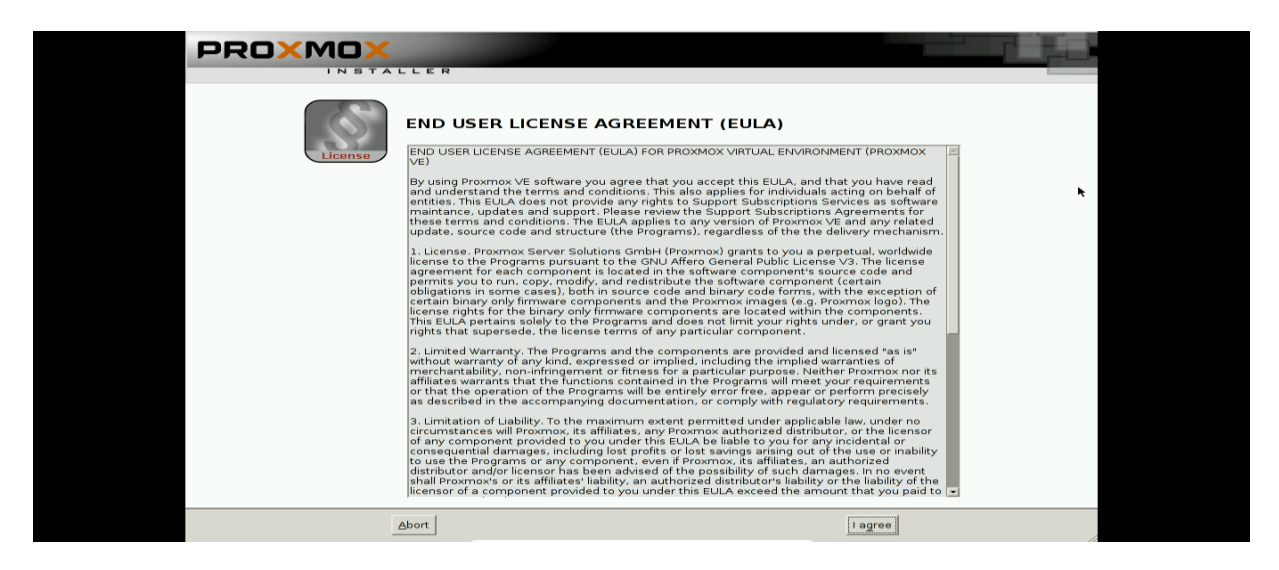

*Figura 9. License Agreement Proxmox*

Después de aceptar aparecerá la pantalla que se muestra en la figura 10.

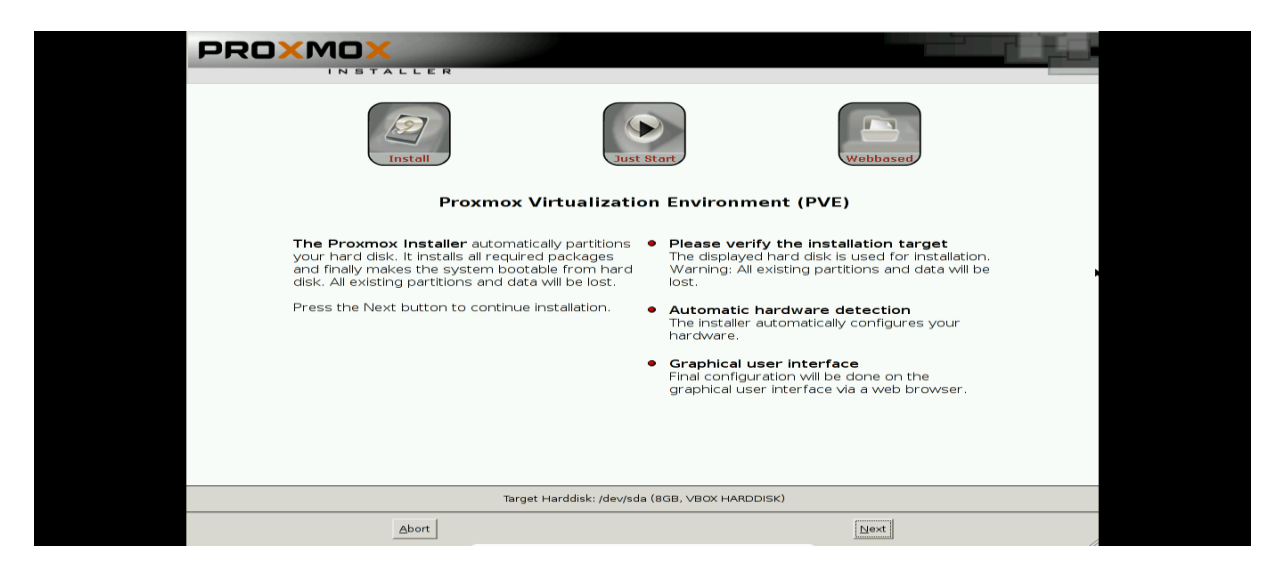

*Figura 10. Pantalla disco Target a instalar Proxmox*

Allí se muestra la detección del el Target Hard Disk donde se instalara Proxmox.

Enseguida se asigna una ubicación y una zona horaria como se muestra en la Figura 11. Para el nodo de Proxmox es muy importante este paso ya que el resto de nodos deben tener la misma configuración para que la sincronización y comunicación de los servicios de cluster se lleven correctamente.

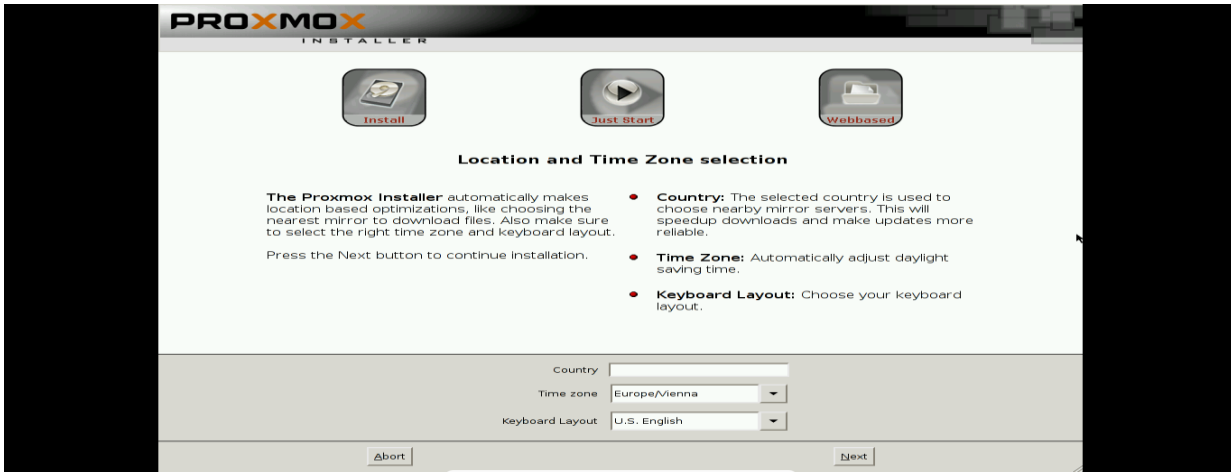

*Figura 11. Local and Timer Zone Proxmox*

A continuación solicita un password y email para la administración del nodo

(Figura 12).

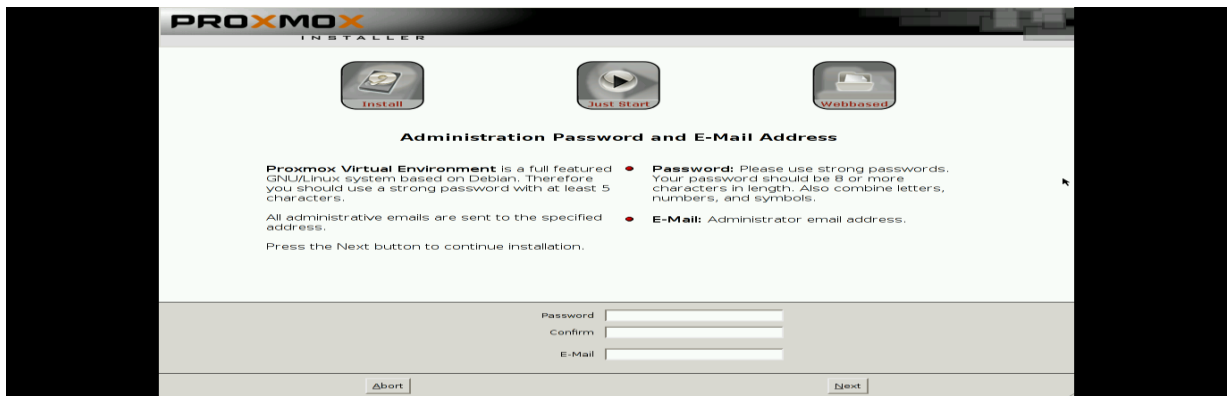

*Figura 12. Administration Password and E-mail Address*

Posteriormente se pide la configuración de la red. Para este caso requiere un Hostname (FQDN) el cual es el dominio general para cluster proxmox con el hostname personal, también una ip address estática con máscara de red, y puerta de enlace predeterminado y DNS server (Figura 13).

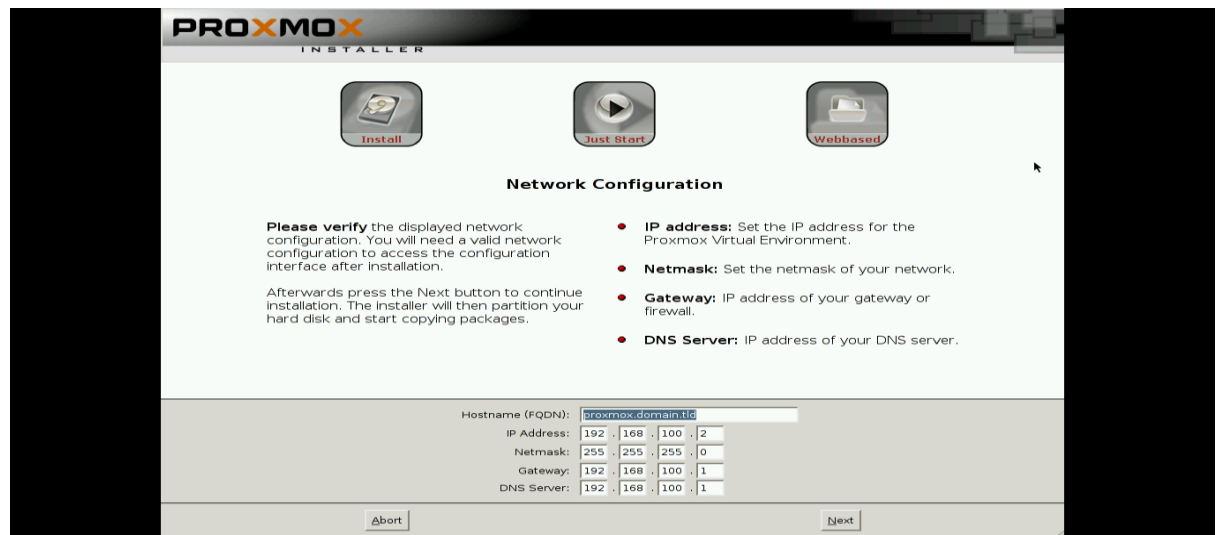

*Figura 13. Network Configuration Proxmox*

Así iniciara el proceso de creación del sistema de archivo y la instalación

de todos los paquetes de Proxmox VE (Figura 14).

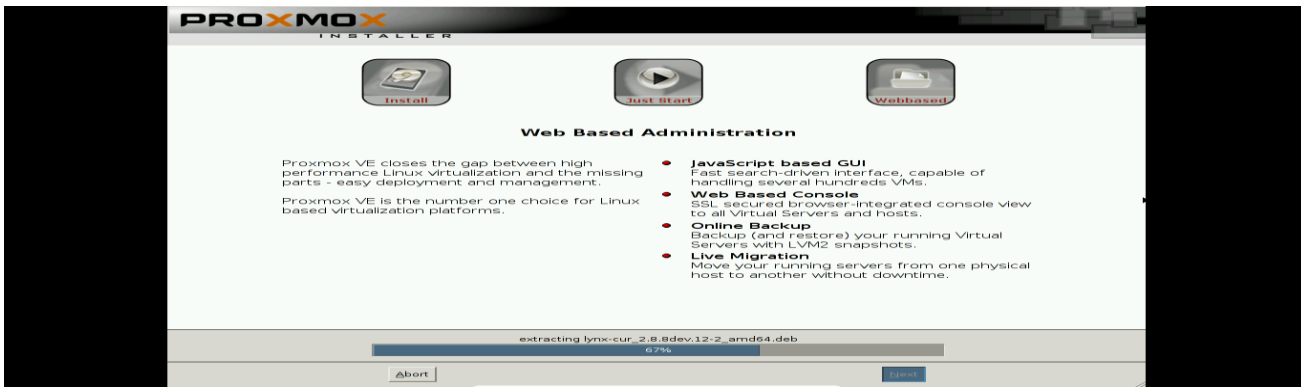

*Figura 14. Proceso de instalación de Proxmox*

Deberá re-iniciarse la máquina para terminar con el proceso de instalación.

Después de la instalación la consola muestra un mensaje de bienvenida al sistema Proxmox VE (Figura 15). Con la dirección Url a la que debe accederse en navegador para tener acceso a la interfaz web de administración.

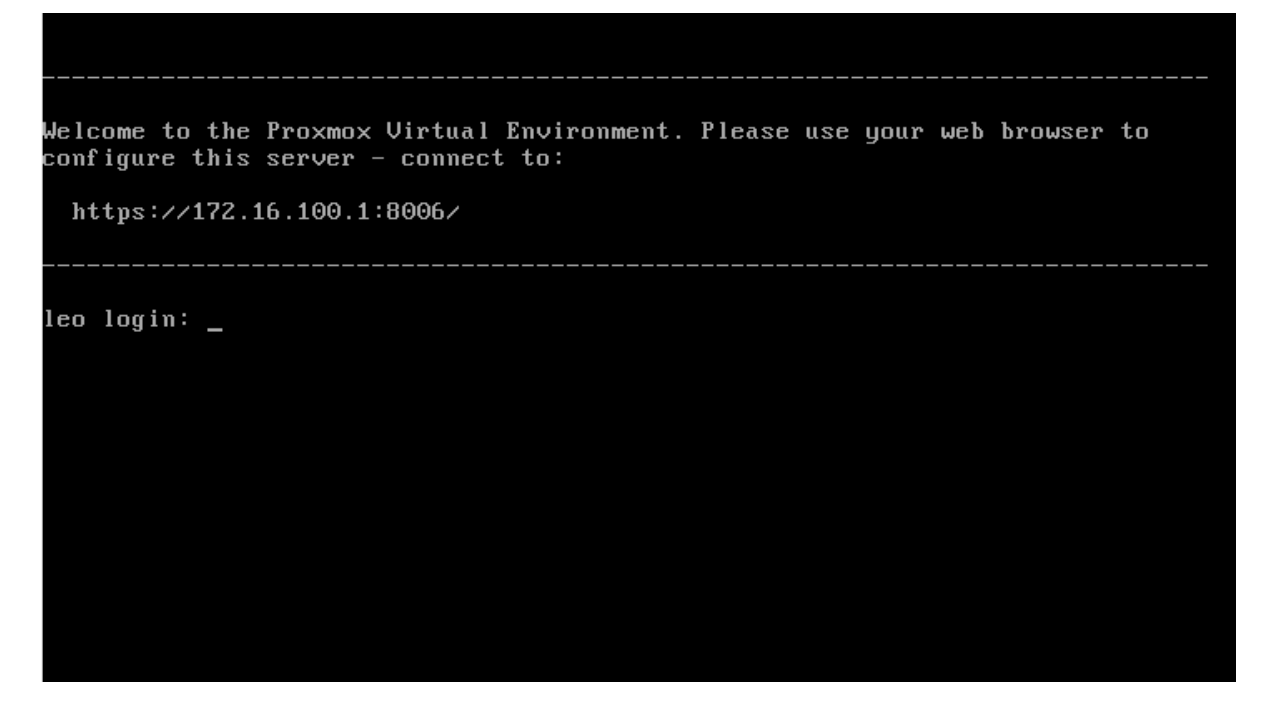

*Figura 15. Pantalla de Bienvenida en Consola Proxmox*

Este proceso se realiza en cada uno de los servidores (nodos) que van a pertenecer al cluster de Virtualización*.*

Para acceder a la interfaz web de administración se escribe la dirección en el navegador por ejemplo: *https://172.16.100.1:8006/*, el sistema responde un log in en el cual debe proporcionarse las credenciales de log in (Figura 16).

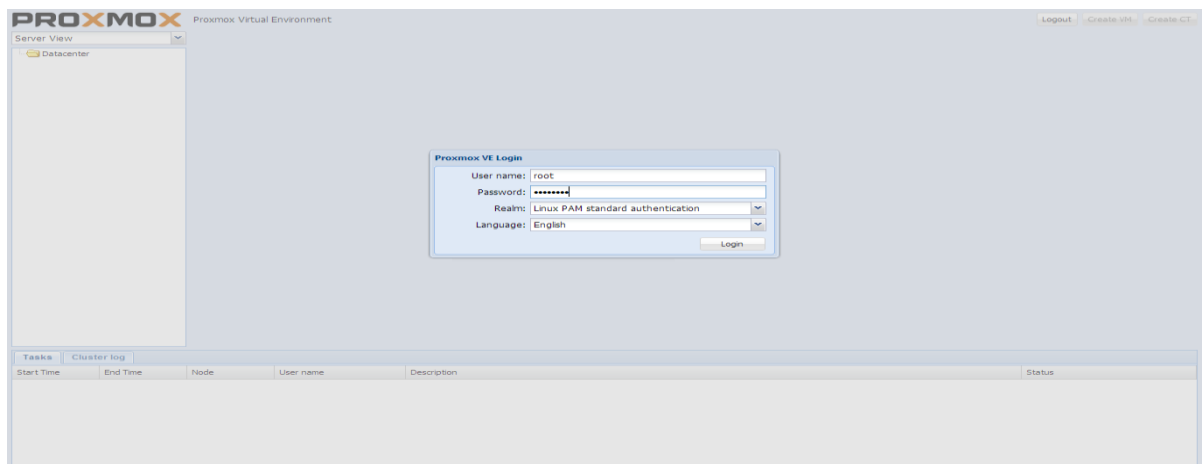

## *Figura 16. Log in de inicio Proxmox Web GUI*

En la figura 17 se muestra la interface de administración principal de Proxmox VE de este modo debería aparecer en cada uno de los nodos servidores donde se instale.

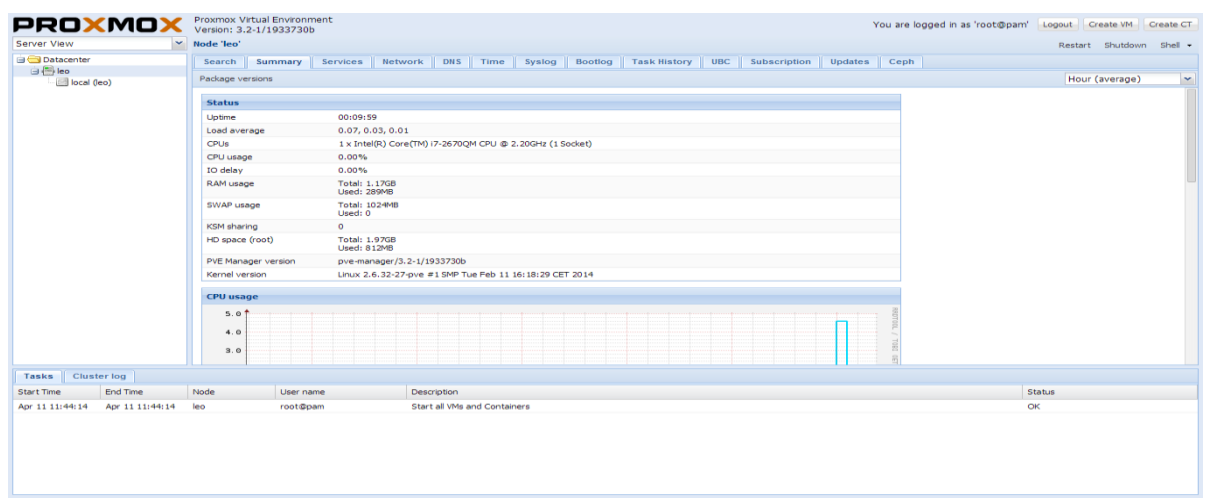

*Figura 17. Pantalla de inicio Proxmox Web GUI*

# **Clustering Proxmox VE**

Luego de instala Proxmox en los servidores que serán nodos del cluster se produce a la creación de este realizando el inicio y deployment de los servicios y demonios de software del cluster como se representa en la Figura 18.

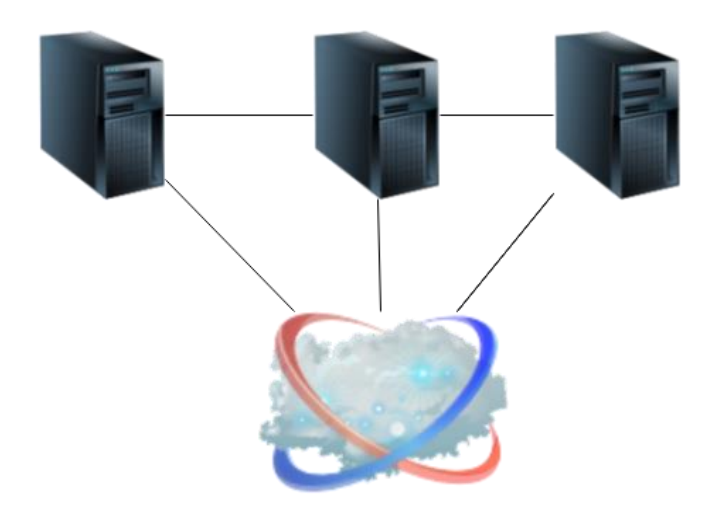

*Figura 18. Pantalla de inicio Proxmox*

Proxmox VE 2.x y las versiones nuevas nos permiten clusterización ofreciendo una administración centralizada de múltiples servidores físicos. Un cluster de Proxmox VE consiste en la unión de muchos nodos, más de 16 maquinas física en este proyecto sólo se realizo en 3 nodos o servidores físicos.

## Requerimientos

- ❏ Todos los nodos deben estar en la misma red ya que usan comunicación IP Multicast entre nodos. Algunos switches no soportan IP Multicast por default y deben ser configurado manualmente.
- ❏ La hora y la fecha deben ser sincronizadas entre los nodos.
- ❏ Tunel SSH en el puerto 22 entre nodos.
- ❏ E tráfico del VNC es seguro ya que se hace a través de SSL, usando los puertos 5900 y 5999.
- ❏ Para mantener un quórum consistente se deben tener por los menos 3 no-

dos activos en el cluster.

#### **Creación del Cluster Proxmox VE**

Primero debemos tener Proxmox VE instalado en los nodos. Cada nodo de Proxmox VE estará instalado con un hostname o IP definitiva. Cambiar el hostname o IP no es posible después de la creación del cluster.

Actualmente la creación del cluster sólo puede ser posible a través de la consola, se puede registrar en el nodo vía SSH.

1. Crear el Cluster

Log in vía SSH al nodo de Proxmox VE. Se usa un nombre único para el cluster, que no podrá ser cambiado posteriormente.

2. Create:

nodo1# pvecm create datecenterum

3. Para checar el estado del cluster:

nodo1# pvecm status

#### Agregar nodos al cluster

Log in vía SSH a cada uno de los nodos de Proxmox VE. Cabe mencionar que los nodos o servidores no pueden tener ninguna máquina virtual ya que puede generar conflictos con VMID's idénticos.

1. Add a node:

nodo2# pvecm add IP-ADDRESS-CLUSTER

nodo3# pvecm add IP-ADDRESS-CLUSTER

- 2. Para checar el estado del cluster:
- nodo1# pvecm status

nodo1# pvecm status

Version: 6.2.0

Config Version: 4

Cluster Name: datacenterum

Cluster Id: 31540

Cluster Member: Yes

Cluster Generation: 152

Membership state: Cluster-Member

Nodes: 3

Expected votes: 3

Total votes: 3

Node votes: 1

Quorum: 3

Active subsystems: 5

Flags:

Ports Bound: 0

Node name: nodo1

Node ID: 2

Multicast addresses: 239.192.123.175

Node addresses: 192.168.7.103

Display los nodos del cluster:

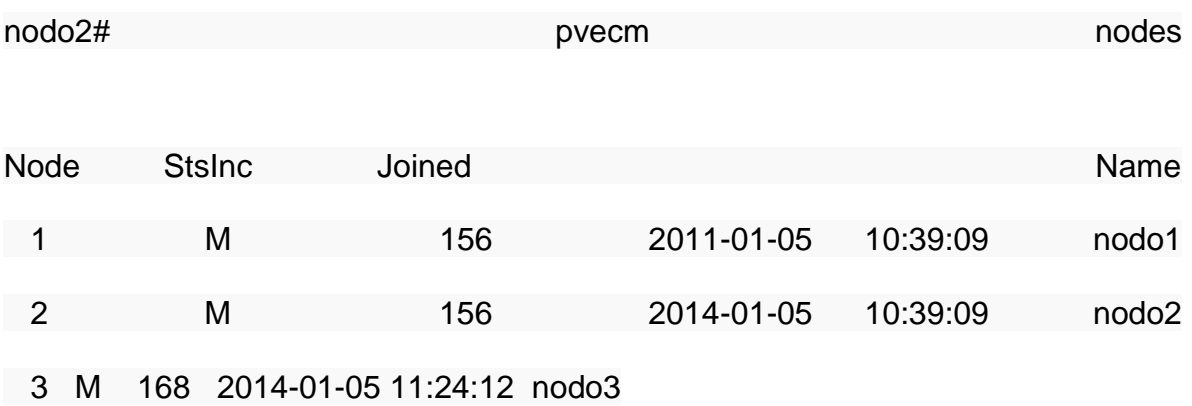

Luego de haber realizado la clusterización de Proxmox VE creando un cluster llamado "datacenterum" y haber agregado los nodos al cluster, la interfaz de administración web tiene la apariencia que se muestra en la figura 19.

Se puede apreciar que contiene una lista de los nodos miembros del clus-

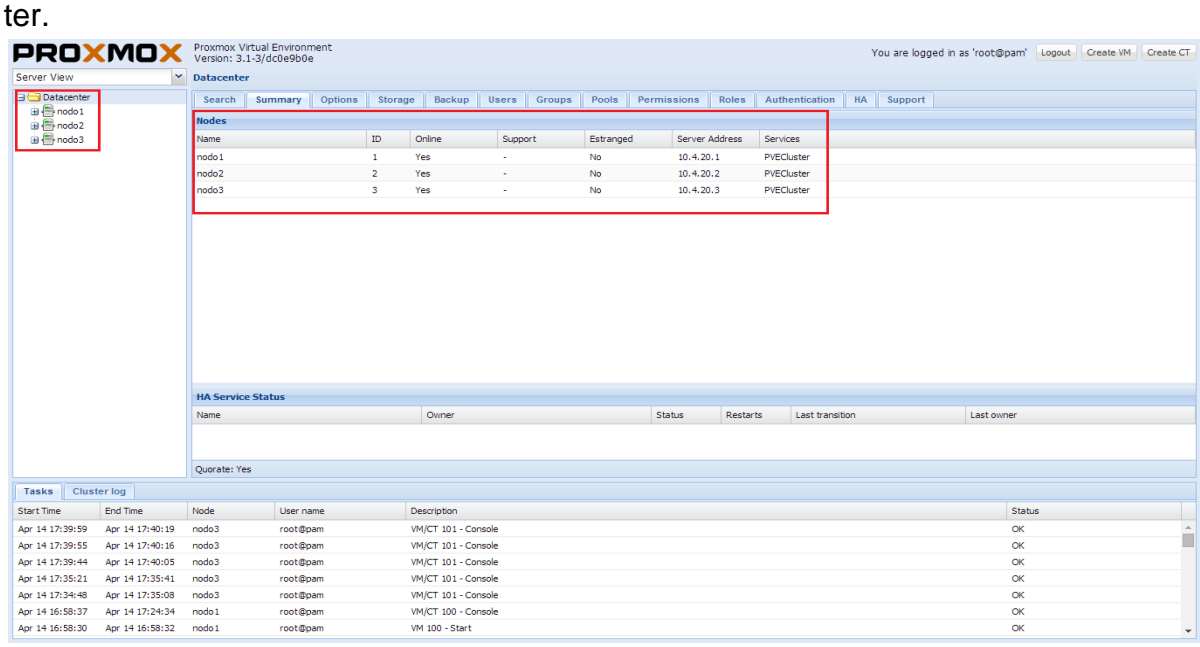

*Figura 19. Nodos desplegados en la Web GUI*

## **Implementación del sistema de almacenamiento distribuido CEPH**

Si se desea proveer servicios para Cloud Platforms como Ceph Object Storage o Ceph Block Device, todos los deployments del clúster de almacenamiento de Ceph inician en la preparación y configuración de cada nodo de Ceph, Un cluster de almacenamiento en Ceph requiere por lo menos un Ceph monitor y por lo menos dos Ceph OSD Daemons como se muestra en la figura 20.

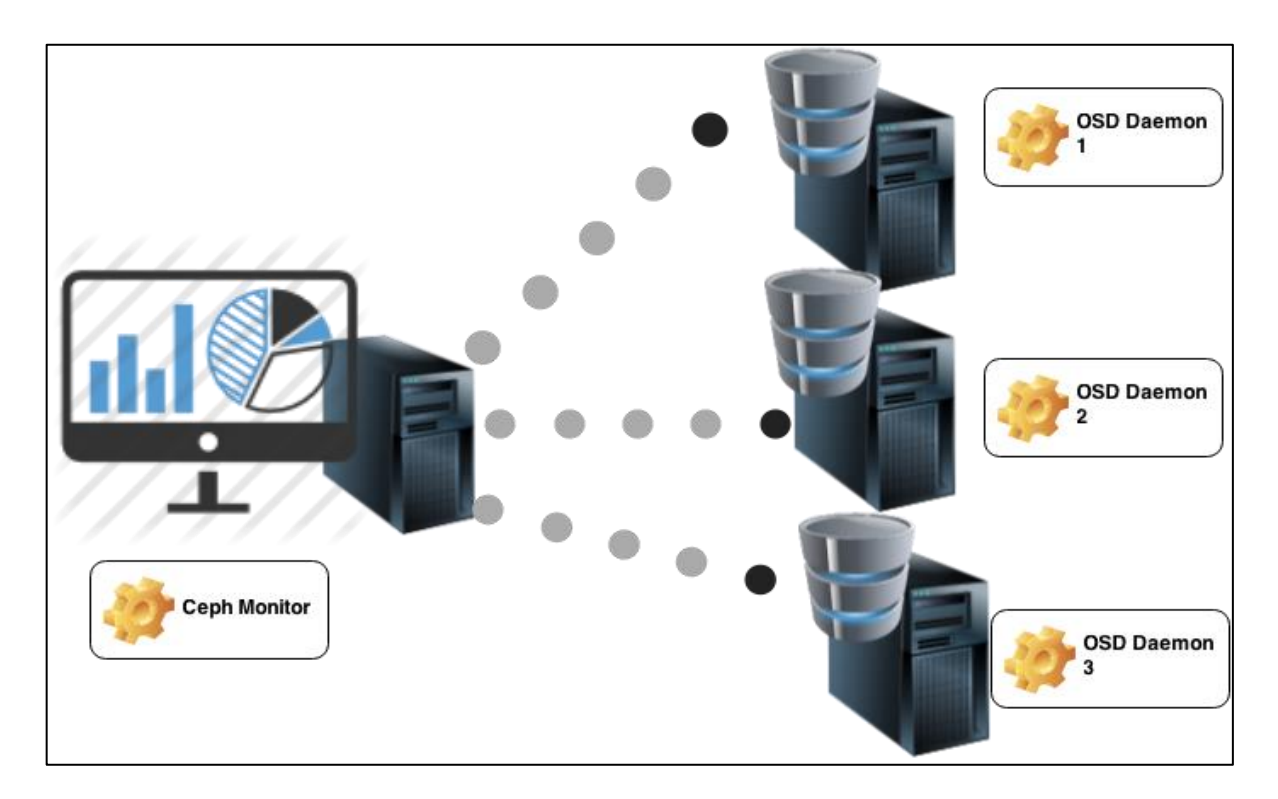

*Figura 20. Storage Cluster Model Ceph*

Un Ceph OSD Daemon (OSD) almacena datos, se encarga de la replicación de los datos, recovery, backfilling, rebalancing, y provee información de monitorización a los Ceph monitors checando otros Ceph OSD Daemons para un Heartbeat. Un cluster de almacenamiento Ceph requiere por lo menos dos Ceph OSD Daemons para lograr un estado active + clean, cuando un cluster hace dos copias de los datos (Ceph realiza dos copias por default, pero esta opción se puede modificar).

Un Monitor de Ceph mantiene un mapa del estado del cluster, incluyendo el mapa del monitor, los mapas del OSD, mapa de los Placement Group (PG) y el mapa de CRUSH. Ceph mantiene una historia llamada "epoch" de cada cambio de estado en los monitores de Ceph, Ceph OSD Daemons, y PGs.

Ceph almacena los datos de los clientes como objetos en Pools de almacenamiento. Usando el algoritmo CRUSH, Ceph calcula cual Placement Group debe contener el objeto y más adelante calcula cual Ceph OSD Daemon debe almacenar los Placement Groups. El algoritmo CRUSH permite al Cluster de almacenamiento de Ceph escalar, rebalancear, y recuperarse dinámicamente.

#### Deployment de Ceph

Proxmox usa un modelo de almacenamiento muy flexible. Las máquinas virtuales pueden ser almacenadas de manera local como también en almacenamiento distribuido y compartido como NFS, SAN o RBD.

En este proyecto se implemento un cluster de almacenamiento con tres servidores los cuales sirvieron como tres OSD Daemon y 3 Monitors, en este caso usamos Ceph-Deploy para la implementación el cual requiere de una cuarta máquina como nodo administrador de Ceph-Deploy que realiza el Deploy en cada uno de los nodos de Ceph Figura 21.

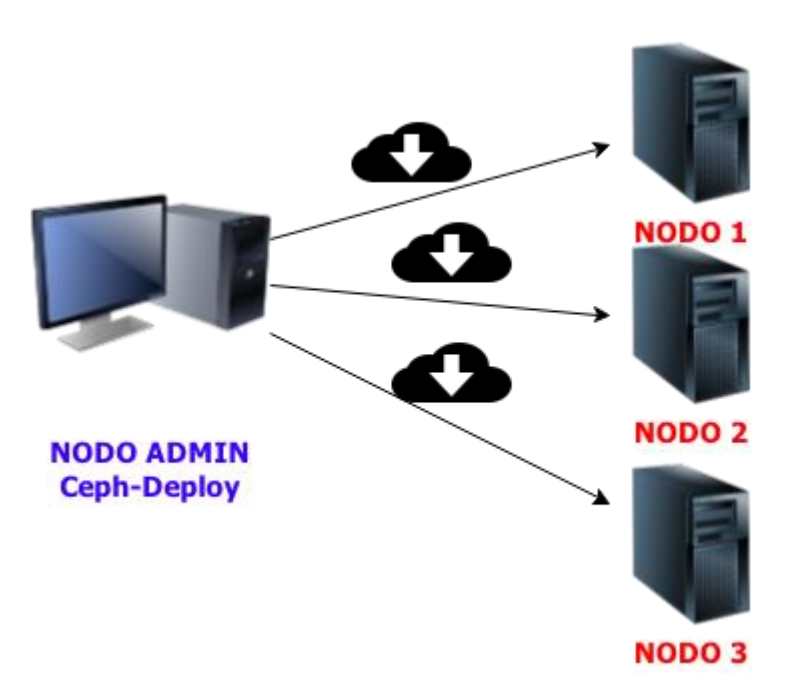

*Figura 21. Ceph-Deploy Model*

# **Instalación de ceph-deploy**

Se instalo Ubuntu server 12.04 LT. Esta distribución es usada por Inktank para Ceph development.

● Se agregan los repositorios de Ceph-Deploy en el nodo Admin y se instala ceph-deploy.

Para la distribución Ubuntu basada en Debian se realizaron los siguientes pasos:

1. Se agrega el releasekey:

*wget -q -O- 'https://ceph.com/git/?p=ceph.git;a=blob\_plain;f=keys/release.asc' | sudo apt-key add -*

2. Se agregan los paquetes de Ceph a los repositorios con la versión estable de

Ceph para este caso EMPEROR.

*echo deb http://ceph.com/debian-{ceph-stable-release}/ \$(lsb\_release -sc) main | sudo tee /etc/apt/sources.list.d/ceph.list*

3. Se actualiza el repositorio y se instala ceph-deploy *sudo apt-get update &&sudo apt-get install ceph-deploy*

## Preparación de los Nodos

1. Se crea un usuario en cada nodo de Ceph.

sshuser@ceph-server

sudouseradd -d /home/ceph -m ceph

sudopasswdceph

2. Se agregan privilegios de root para el usuario Ceph en cada nodo.

echo "ceph ALL = (root) NOPASSWD:ALL" | sudo tee /etc/sudoers.d/ceph

sudo chmod 0440 /etc/sudoers.d/ceph

3. Se instaló un SSH server en cada nodo de Ceph.

sudo apt-get install openssh-server

sudo yum install openssh-server

4. Se configuró ceph-deploy en el nodo admin con acceso password-less

SHH a cada nodo de Ceph.

ssh-keygen

Generating public/private key pair.

Enter file in which to save the key (/ceph-client/.ssh/id\_rsa):

Enter passphrase (empty for no passphrase):

Enter same passphrase again:

Your identification has been saved in /ceph-client/.ssh/id\_rsa.

Your public key has been saved in /ceph-client/.ssh/id\_rsa.pub.

5. Se copió el key a cada nodo de Ceph.

ssh-copy-id ceph@node1

ssh-copy-id ceph@node2

ssh-copy-id ceph@node3

6. se modificó ~/.ssh/confing en el nodo admin.

Host node1

Hostname node1

User ceph

Host node2

Hostname node2

User ceph

## Host node3

Hostname node3

User ceph

7. Luego se creó el directorio con el nombre del cluster donde se almacena-

rá todos los archivos de configuración.

mkdir my-cluster

cd my-cluster

## Creación de cluster Ceph

1. En el nodo admin en el directorio donde se almacena la configuración del cluster ejecutamos el comando para la creación de un nuevo cluster.

ceph-deploy new node1

2. Se instala Ceph en cada uno de los nodos. ceph-deploy install nodo1 nodo2 nodo3

3. Se agrega el monitor inicial y obtenemos las keys

ceph-deploy mon create-initial

4. Se agrega dos OSDs para una implementación rápida usando directorios en vez de un disco duro completo para cada OSD Daemon.

ssh node2

sudo mkdir /var/local/osd0

exit

ssh node3

sudo mkdir /var/local/osd1

exit

Luego desde el nodo admin se usa ceph-deploy para preparar los OSDs.

ceph-deploy osd preparar node2:/var/local/osd0 node3:/var/local/osd1

Finalmente se activan los OSDs.

ceph-deploy osd activate node2:/var/local/osd0 node3:/var/local/osd1

5. Se usa ceph-deploy para copiar el archivo de configuración y el adminkey a un nodo admin y a los nodos Ceph para que se pueda usar CLI sin tener que especificar la dirección del monitor y ejecutar cada vez ceph.client.admin.keyring

ceph-deploy admin node1 node2 node3 admin-node

6. Se asegura de tener los permisos correctos de ceph.client.admin.keyring

sudochmod +r /etc/ceph/ceph.client.admin.keyring

7. Se observa el estado del cluster el cual se debe regresar active + clean cuando ha finalizado el peering.

Ceph health

#### Expandiendo el Cluster

Una vez que se tuvo un cluster básico, el siguiente paso fue expandirlo. Agregando un Ceph OSD Daemon al nodo 1 y luego un Ceph Monitor al nodo 2 y nodo 3 para estabilizar un quórum de Ceph monitors Figura 22.

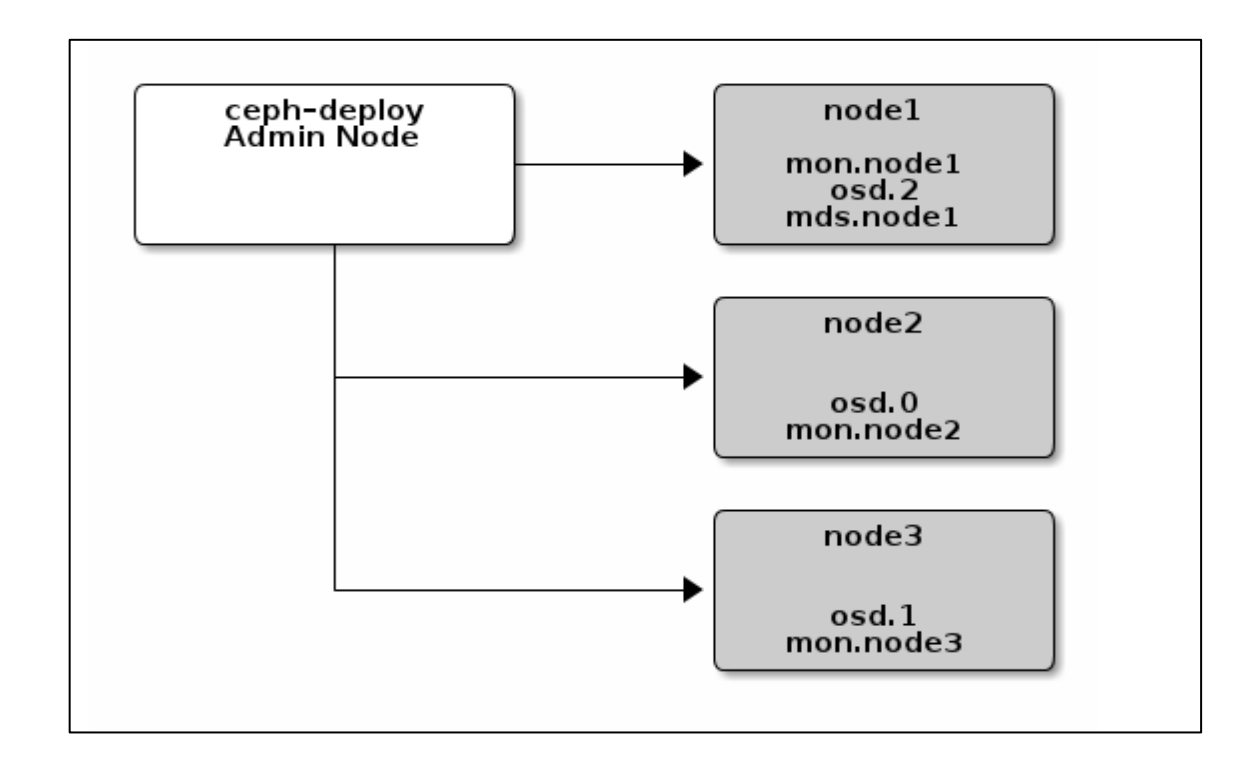

*Figura 22. Expansión de Cluster Ceph*

Agregando un OSD

ssh node1

sudo mkdir /var/local/osd2

exit

ceph-deploy osd prepare node1:/var/local/osd2

ceph-deploy osd activate node1:/var/local/osd2

Una vez agregado el nuevo OSD, Ceph inicia un rebalanceo del cluster migrando Placement Groups al nuevo OSD. El proceso puede ser observado con Ceph CLI.

#### Agregando los Monitores

Un cluster de almacenamiento de Ceph requiere por lo menos un monitor. Para alta disponibilidad, los clusters de almacenamiento de Ceph corren comúnmente múltiples Ceph Monitors para que en caso de falla de un solo monitor no haya pérdida del servicio del Cluster de almacenamiento Ceph. Ceph usa el algoritmo PAXOS, el cual requiere un número mayor de monitores para formar un quórum.

ceph-deploy mon create node2 node3

#### **Integrando Proxmox VE con CEPH**

Primero se necesita copiar Ceph storage pool keyring desde el servidor Ceph a los servidores Proxmox.

scp /etc/ceph/ceph.client.admin.keyring

[PROXMOX\_SERVER]:/etc/pve/priv/ceph/[STORAGE\_NAME].keyring

Se usa Proxmox GUI para montar un Ceph storage pool. Haciendo un Log in en el Web GUI y dando clic en el Datacenter folder en la parte superior izquierda, luego se hace clic a almacenamiento y agregando RBD (Figura 22).

| <b>PROXMOX</b><br>Server View<br>×<br><b>Datacenter</b><br>国 <b>国</b> prox3 | Proxmox Virtual Environment<br>Version: 3.1-43/1d4b0dfb<br><b>Datacenter</b><br>Options<br>Backup<br>Summary<br>Storage<br><b>Users</b><br>Groups<br>Search |                                              |                            |  |  |
|-----------------------------------------------------------------------------|----------------------------------------------------------------------------------------------------|----------------------------------------------|----------------------------|--|--|
|                                                                             | Edit<br>$Add -$<br>Remove<br>Directory<br>⊐<br><b>LVM</b><br>欁<br><b>NFS</b><br>₩<br>iSCSI<br>欁<br>GlusterFS                                                | Content<br>Backups, Images, ISO, Co<br>ttory | Path/Target<br>/var/lib/vz |  |  |
|                                                                             | <mark>●</mark> RBD<br>վխ                                                                                                    |                                              | JamesCoyle.net             |  |  |

*Figura 23. Agregando Almacenamiento RBD Proxmox*

Luego se introducen los detalles de un Ceph storage pool en el cuadro de diálogo (Figura 23).

- ID: El nombre el cual el almacenamiento será montado en Proxmox.
- Pool: El nombre del Ceph storage pool.
- Monitor: El host o dirección IP del monitor.
- Username: El nombre usado cuando se conecta a Ceph storage pool.

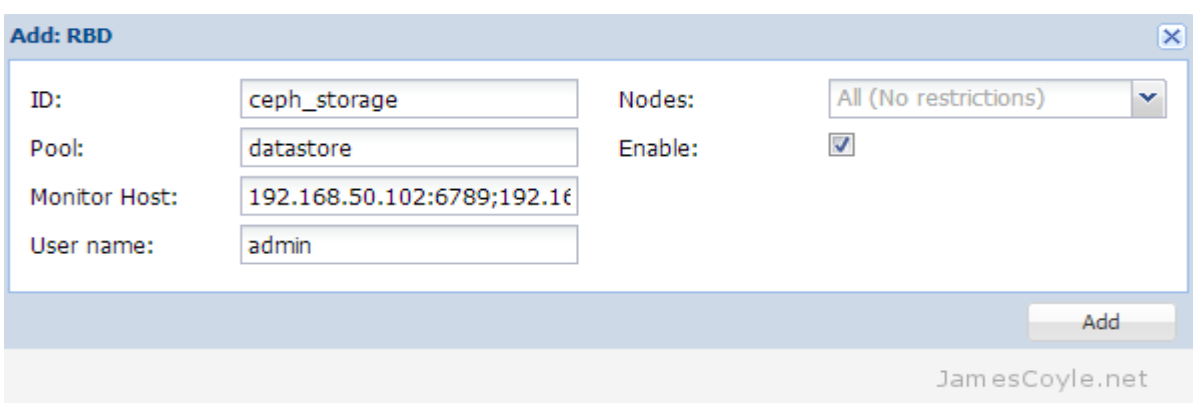

*Figura 24. Datos RBD Storage Ceph*

Al final aparecerá en un interfaz de administración web de Proxmox un nuevo almacenamiento que es un cluster de almacenamiento Ceph (Figura 24 y 25).

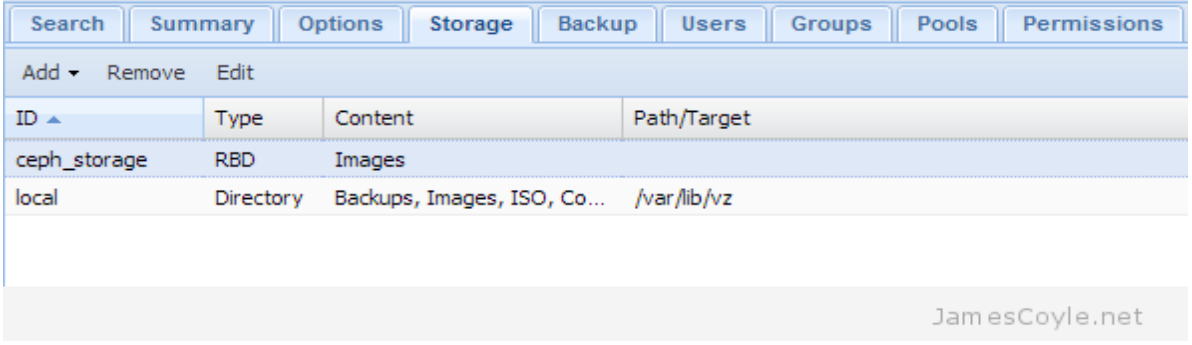

*Figura 25. Ceph Storage agregado a Proxmox*

# **Administración, Gestión, Monitorización y Automatización**

Esta sección se desarrolló en la ejecución de un video por motivos técnicos. En este video se realizó la explicación de cada uno de estos procesos: como la administración, la gestión, la monitorización y la automatización.

#### **CONCLUSIONES FINALES**

En la implementación de este proyecto se pudo aprender ampliamente porque es tan importante y necesaria la tecnología de virtualización, aun así la virtualización tenga una existencia de más o menos unos cuarenta años, la virtualización es una solución que da la posibilidad de consolidar servidores de forma eficiente.

Se han visto y analizado las características y aplicaciones que ofrecen el virtualizar infraestructuras informáticas empresariales las cuales demandan una solución eficaz, flexible, escalable, adaptable y de bajo costo.

Una infraestructura virtual es flexible, ya que los servidores físicos pasan a ser máquinas virtuales o instancias lógicas independientes, con configuración de hardware propia y de software.

La adaptabilidad debido a que las infraestructuras virtuales pueden ser diseñadas para cualquier requerimiento o propósito. Hay una gran magnitud de soluciones de virtualización que pueden implementarse para ajustarse a nuestras necesidades.

La escalabilidad que ofrece es excelente de modo que los recursos físicos (memoria, procesamiento y almacenamiento) pueden ser variables ya que es sencillo y económico adquirir un nuevo servidor por motivos de recursos físicos.

En este proyecto la virtualización permite analizar e implementar de forma parcial la solución de problemas preocupantes presentes en el data center de la Universidad de Montemorelos en el procesado de los datos. Como hardware mal utilizado o desperdiciado, agotamiento de espacio físico en el cuarto de servido-

res, demanda de mejor eficiencia en alta disponibilidad y rendimiento de los servicios.

Antes de concluir cabe resaltar el papel fundamental en el desarrollo de este proyecto y el uso de sistemas operativos GNU/Linux y la solución de virtualización y almacenamiento sea Open Source. Su aplicación y uso han permitido, como era de esperar, ofrecer soluciones y esquemas prácticos de gran flexibilidad, robustez y potencial.

# **LISTA DE REFERENCIAS**

- Castaño, J. E., Meré, J. M., & Fernández, R. U. (2009). *Tecnología y hardware de computadores*. Ediciones de la Universidad de Oviedo.
- Ceph Storage." *Ceph Block Storage Comments*.Web. 18 Mar. 2014. <http://ceph.com/ceph-storage/block-storage/>.
- Dittner, R., & Rule, D. (2007). Best Damn Server Virtualization Book Period. Burlington, MA: Syngress.
- Guan, H. (2013). Performance Enhancement for Network I/O Virtualization with Efficient Interrupt Coalescing and Virtual Receive-Side Scaling. IEEE Transactions On Parallel & Distributed Systems, 24(6), 1118-1128.
- Iqbal, M. (2010). It Virtualization Best Practices: A Lean, green Virtualized data center Approach. Ketchum, ID: MC Press Online.
- James, M. (2008).*Virtualization 100 Success Secrets : 100 Most Asked Questions on Server and Desktop Virtualization, Thinapp Software, SAN, Windows and Vista Applications*. [Brisbane, Australia]: Emereo.]
- Mansanet, E., Shehabi, A., Ramakrishnan, L., Liang, J., Ma, X., Walker, B., Hendrix, V., and P. Mantha (2013). *The Energy Efficiency potential of Cloud-Based Software: A U.S. Case Study*. Lawrence Berkeley National Laboratory, Berkeley, California.
- MĂRGESCU, C., &Piroska, H. (2013).VIRTUALIZATION, T*he next step for online services. Scientific Bulletin Of The PetruMaior University Of TarguMures*, 10(1), 34-39.
- Ohlhorst, F. J. (2012). Virtualization Management Brings the Ultimate in Efficiency. Eweek, 29(1), 10-11.

Peter, A., & Fortes, J. (2005).*Resource virtualization renaissance.*

Proxmox Technology. (n.d.). Retrieved March 18, 2014, from <http://www.proxmox.com/about/proxmox-technology>

Ruest, N., &Ruest, D. (2009). *Virtualization, A Beginner's Guide*. McGraw-Hill, Inc.

Salsburg, M. A. (2003). *Virtually Everything.In Int. CMG Conference* (pp. 587-595).

Zablah, I., Valin, R., García-Loureiro, A., Cacheiro, J. L., & Gómez-Folger, F.

*Comparación del rendimiento entre los hipervisores XEN y KVM usando virtualización por hardware.*

Zhang, S., Zhang, S., Chen, X., & Wu, S. (2010, January).*Analysis and research of cloud computing system instance. In Future Networks, 2010.ICFN'10*. Second International Conference on (pp. 88-92). IEEE